## **EVALUACIÓN FINAL**

**PRUEBA DE HABILIDADES PRÁCTICAS CCNP**

**FRANCISCO JAVIER BUSTOS SUÁREZ**

**UNIVERSIDAD NACIONAL ABIERTA Y A DISTANCIA - UNAD ESCUELA DE CIENCIAS BÁSICAS TECNOLOGÍA E INGENIERÍA INGENIERÍA DE TELECOMUNICACIONES BOGOTÁ DC. 2019**

## **EVALUACIÓN FINAL PRUEBA DE HABILIDADES PRÁCTICAS CCNP**

**FRANCISCO JAVIER BUSTOS SUÁREZ**

**Diplomado de profundización CCNP prueba de Habilidades prácticas**

> **Gerardo Granados Acuña Magíster en Telemática**

**UNIVERSIDAD NACIONAL ABIERTA Y A DISTANCIA - UNAD ESCUELA DE CIENCIAS BÁSICAS TECNOLOGÍA E INGENIERÍA INGENIERÍA DE TELECOMUNICACIONES BOGOTÁ DC. 2019.**

**Nota de aceptación**

 **Firma del presidente del Jurado**

 **Firma del Jurado**

 **Firma del Jurado**

**Bogotá 03 de junio de 2019**

## **DEDICATORIA**

A Dios, por todo lo que me ha ofrecido en la vida; como las personas que por alguna razón me han dado apoyo y experiencia en el transcurso de la misma y a mi familia pilar fundamental de mi razón de ser. No me canso de dar gracias a Dios ya que por su voluntad he podido llegar a esta instancia, y por ser quién fortalece mi corazón y mente para no desfallecer nunca.

A mi madre María Isabel Suárez Ibarra por ser el ser quien me dio la vida, el amor infinito y el apoyo incondicional, por creer en mí siempre y por ser uno de los pilares en quien he soportado mis cargas y preocupaciones, por ser quien lo dio todo sin esperar nada y luchar incansablemente para sacar a sus hijos adelante, gracias madre, mil gracias ser hermoso fuente de inspiración y admiración.

A mi esposa Elizabeth Gutiérrez Suárez pilar inquebrantable, y apoyo fundamental para seguir adelante, con quien he compartido triunfos y tristezas, y en los momentos de desasosiego me ha brinda su voz de aliento y mi ha puesto en la dirección correcta. Gracias amor por esa compresión y ternura, por tus consejos y ayuda, y más que nada por ese amor leal he irremplazable.

A mi hijo Samuel Arukanheru Bustos Gutiérrez motor de mi vida, razón por quien quiero apuntar cada vez más alto, para que siempre estés orgulloso de tu padre. Te doy la gracias hijo por ese amor inocente he incondicional, que me fortalece, engrandece mi corazón y llena cada fibra de mi ser.

A mis hermanos Sary Johanna y Victor Alberto Bustos Suárez, por ser quienes me dan su confianza y amor fraternal, por su apoyo y sus mejores deseos. Gracias por todo, por permitirme ser parte de una hermandad con lazos inquebrantables.

A todos los profesores que formaron parte de mi proceso académico, por sus enseñanzas y conocimientos transmitidos por medio de su tiempo y dedicación, logrando hacer de mi un mejor profesional tanto en el ámbito laboral, como personal.

Gracias a todos, quienes forma parte de la vida de este humilde servidor.

## **Tabla de contenido**

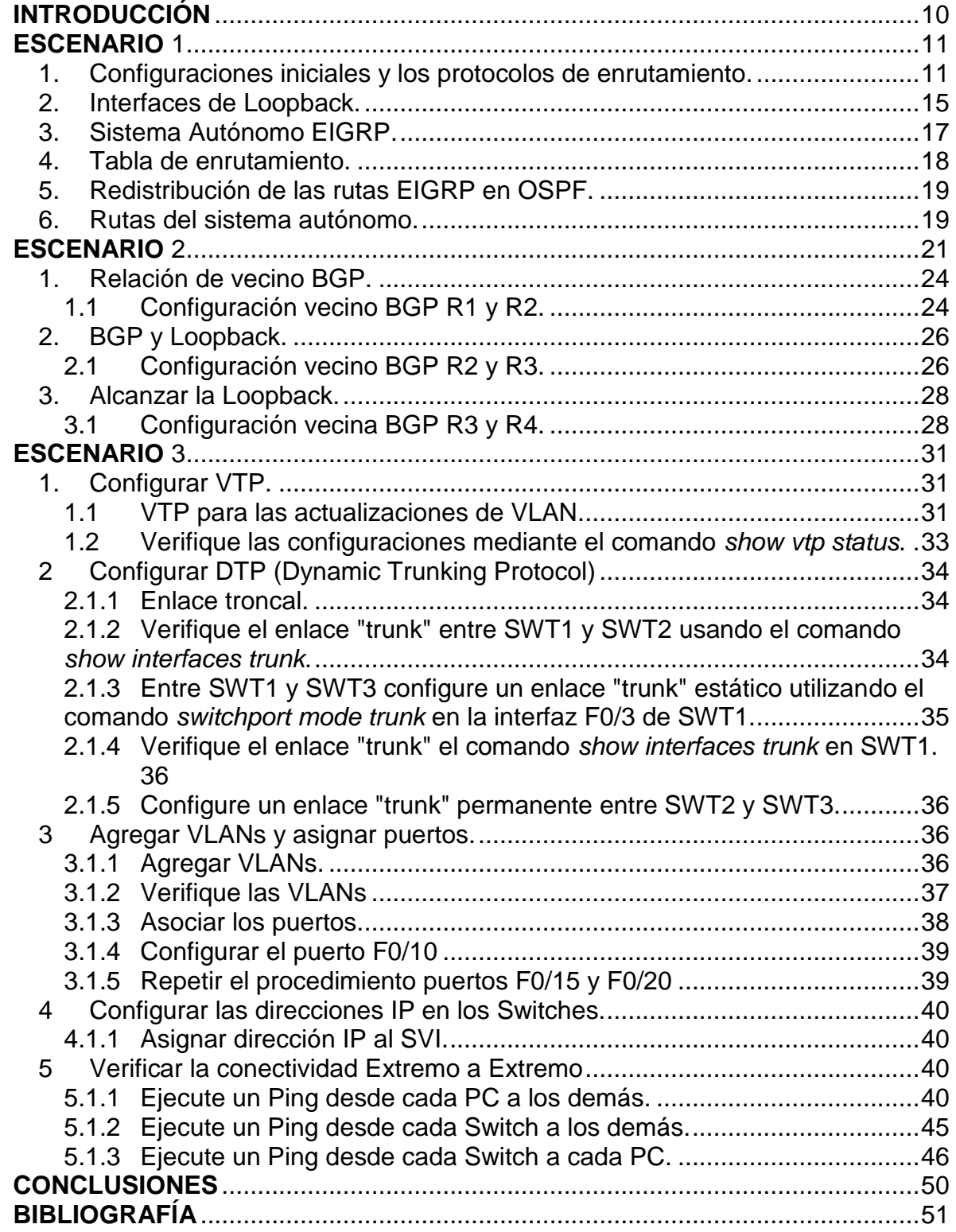

## **Tabla de Ilustraciones**

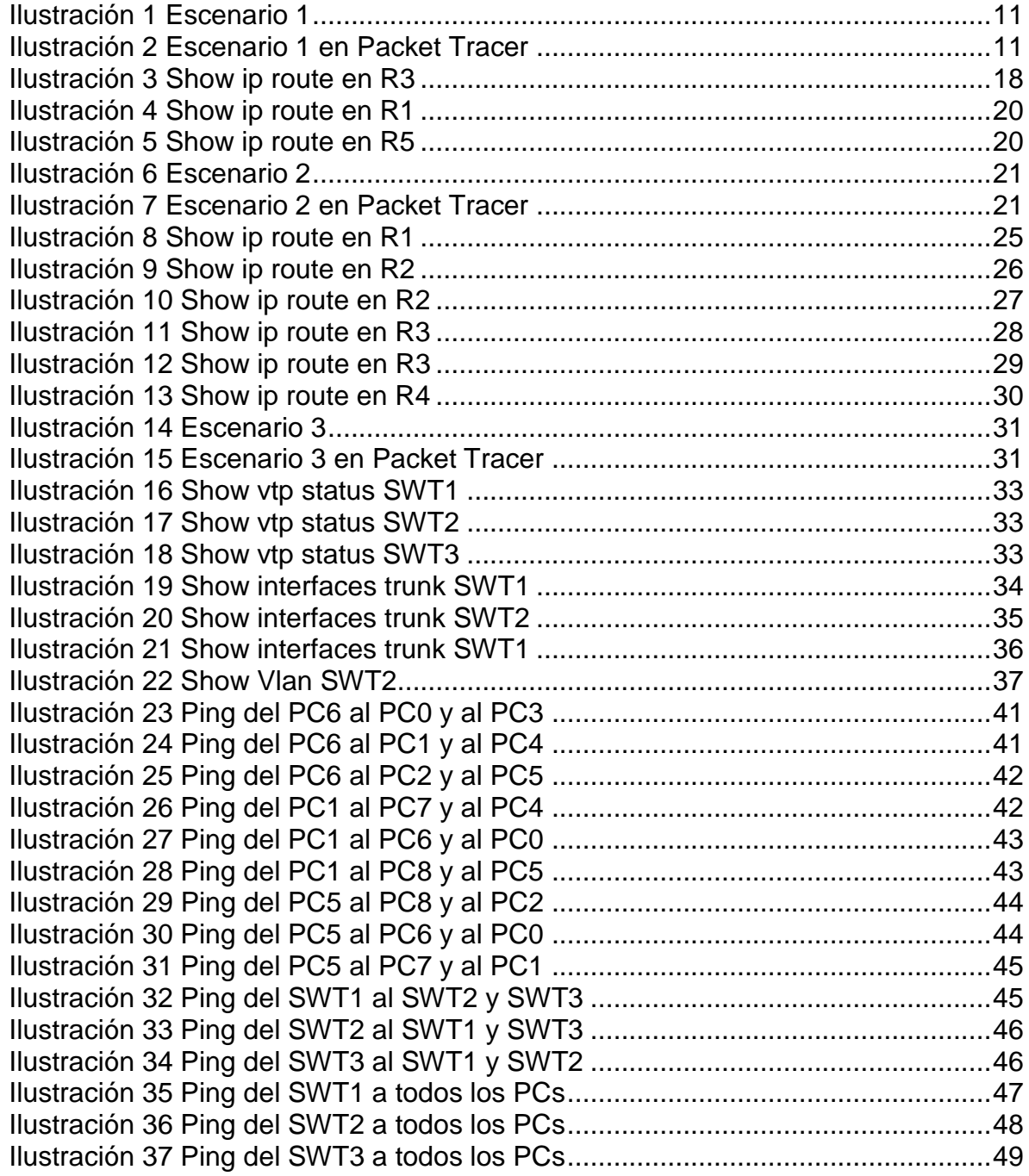

## **Lista de tablas**

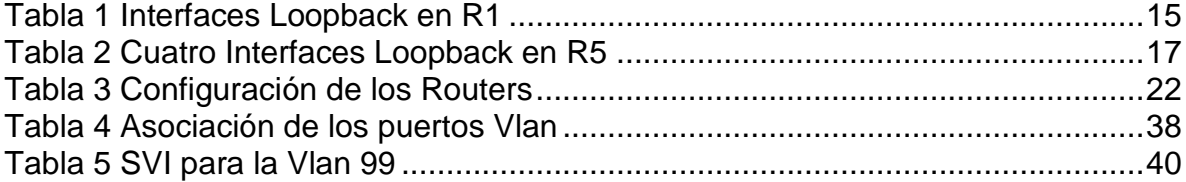

## **GLOSARIO**

BGP: Protocolo de puerta de enlace de frontera, es el que permite el intercambio de información entre grandes nodos de Internet encontrando el camino más eficiente para transferir una gran cantidad de información entre dos puntos de red.

CONECTIVIDAD: Es la medida en los nodos o componentes de una red que están conectados entre sí y la facilidad o velocidad con la que pueden intercambiar información. Esta permite que los datos fluyan en forma bidireccional.

DHCP: Protocolo de configuración dinámica de host, es de tipo cliente/servidor mediante el cual un servidor de red DHCP asigna de forma dinámica las direcciones IP y otros parámetros de configuración de red a los diferentes dispositivos conectados.

DTP: Protocolo de enlace dinámico, se utiliza para gestionar de forma dinámica la configuración del enlace troncal entre dos switches CISCO.

EIGRP: Protocolo de enrutamiento de puerta de enlace interior, es un protocolo de encaminamiento de estado de enlace, propiedad de Cisco Systems que ofrece lo mejor de los algoritmos de vector de distancias y del estado de enlace.

INTERFAZ: Se trata de la conexión entre ordenadores o máquinas con el exterior, sea cual sea la comunicación entre distintos niveles.

OSPF: Protocolo de red para encaminamiento jerárquico de pasarela interior o Interior Gateway Protocol.

ROUTER: Dispositivo que proporciona conectividad a nivel de red. Se encarga de establecer qué ruta se destinará a cada paquete de datos dentro de una red.

SWITCH: Dispositivo de interconexión utilizado para conectar equipos en red formando lo que se conoce como una red de área local (LAN) y cuyas especificaciones técnicas siguen el estándar conocido como Ethernet.

VLAN: Red de Área Local Virtual, es un método que permite crear redes que lógicamente son independientes, aunque estas se encuentren dentro de una misma red física. De esta forma, un usuario podría disponer de varias VLANs dentro de un mismo router o switch.

## **RESUMEN**

Este trabajo lleva como objeto la sustentación correspondiente a la evaluación de la prueba de habilidades prácticas CCNP, en la que se plantean tres escenarios de red, en donde se debe realizar la respectiva configuración de cada dispositivo de acuerdo con su topología, y que a su vez se debe implementar los diferentes protocolos de comunicación aprendidos a lo largo del diplomado de CISCO con el que se desarrollaron las habilidades y competencias necesarias para dar solución a los escenarios ya antes mencionados.

Palabras Clave: CCNP, CISCO, red, topología, protocolos.

## **INTRODUCCIÓN**

<span id="page-9-0"></span>En el presente trabajo se desarrollan los conceptos y temáticas descritos durante el curso, los cuales son puestos en práctica durante el diplomado de profundización cisco, para ello tenemos tres propuestas representadas en escenarios, donde se aplica el direccionamiento, protocolos de enrutamiento OSPF, EIGRP 10, interfaces, vlans, se configuran relaciones de vecinos BGP, VTP y DTP; actividades desarrolladas en packet tracer. En este se evidencia la implementación de configuraciones para topologías de red orientadas a CCNP Routing (ROUTE) & Switched Networks (SWITCH).

## **ESCENARIO** 1

<span id="page-10-0"></span>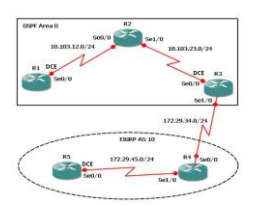

*Ilustración 1 Escenario 1*

<span id="page-10-2"></span>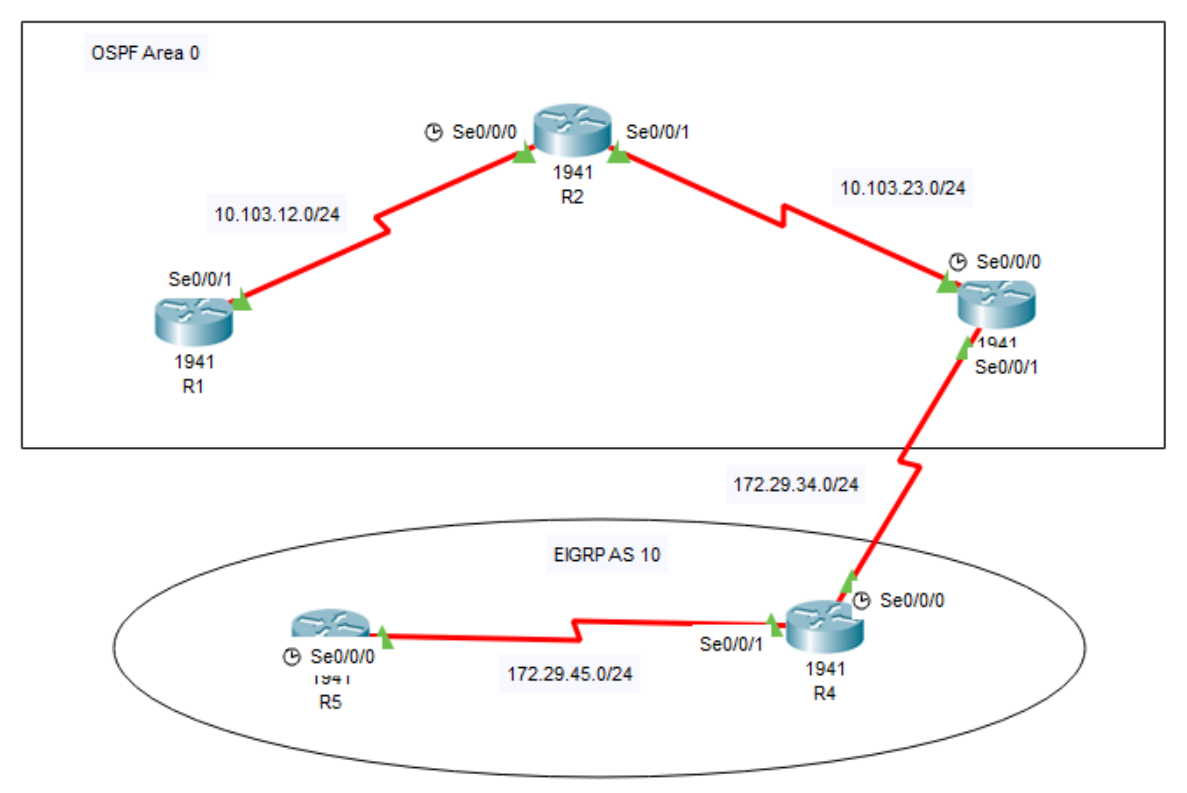

*Ilustración 2 Escenario 1 en Packet Tracer*

<span id="page-10-3"></span><span id="page-10-1"></span>1. Configuraciones iniciales y los protocolos de enrutamiento.

Aplique las configuraciones iniciales y los protocolos de enrutamiento para los routers R1, R2, R3, R4 y R5 según el diagrama. No asigne passwords en los routers. Configurar las interfaces con las direcciones que se muestran en la topología de red.

➢ Configuración del R1. Router> Router>ena Router#conf t Enter configuration commands, one per line. End with CNTL/Z.

Router(config)#hostname R1 R1(config)#line con 0 R1(config-line)#logging synchronous R1(config-line)#exit R1(config)#interface loopback 1 R1(config-if)# %LINK-5-CHANGED: Interface Loopback1, changed state to up %LINEPROTO-5-UPDOWN: Line protocol on Interface Loopback1, changed state to up R1(config-if)#interface s0/0/1 R1(config-if)#ip add R1(config-if)#ip address 10.103.12.2 255.255.255.0 R1(config-if)#clock rate 128000 R1(config-if)#no shutdown R1(config-if)#exit R1(config)#exit R1# %SYS-5-CONFIG 1: Configured from console by console R1#copy r R1#copy running-config startup-config Destination filename [startup-config]? Building configuration... [OK] R1#conf t Enter configuration commands, one per line. End with CNTL/Z. R1(config)#router ospf 1 R1(config-router)#router-id 1.1.1.1 R1(config-router)#network 10.1.0.0 0.0.3.255 area 0 R1(config-router)#network 10.103.12.0 0.0.0.255 area 0 R1(config-router)#end R1# %SYS-5-CONFIG\_I: Configured from console by console R1# R1#copy run st Destination filename [startup-config]? Building configuration... [OK] ➢ Configuración del R2. Router>ena Router#conf t Enter configuration commands, one per line. End with CNTL/Z. Router(config)#hostname R2 R2(config)#line con 0

R2(config-line)#logg syn

R2(config-line)#exit R2(config)#int loopback 2 R2(config-if)# %LINK-5-CHANGED: Interface Loopback2, changed state to up %LINEPROTO-5-UPDOWN: Line protocol on Interface Loopback2, changed state to up R2(config-if)#int s0/0/0 R2(config-if)#ip add 10.103.12.1 255.255.255.0 R2(config-if)#no shutdown R2(config-if)#int s0/0/1 R2(config-if)#ip address 10.103.23.2 255.255.255.0 R2(config-if)#no sh R2#conf t Enter configuration commands, one per line. End with CNTL/Z. R2(config)#router ospf 1 R2(config-router)#router-id 2.2.2.2 R2(config-router)#network 10.103.12.0 0.0.0.255 area 0 R2(config-router)#network 10.103.23.0 0.0.0.255 area 0 R2(config-router)#end R2# %SYS-5-CONFIG\_I: Configured from console by console R2#copy run st Destination filename [startup-config]? Building configuration... [OK] R2# ➢ Configuración del R3. Router> Router>ena Router#conf t Enter configuration commands, one per line. End with CNTL/Z. Router(config)#hostname R3 R3(config)#line con 0 R3(config-line)#logg synch R3(config-line)#exit R3(config)#int loopback 3 %LINK-5-CHANGED: Interface Loopback3, changed state to up %LINEPROTO-5-UPDOWN: Line protocol on Interface Loopback3, changed state to up R3(config-if)#int s0/0/0 R3(config-if)#ip add 10.103.23.1 255.255.255.0 R3(config-if)#clock rate 128000

R3(config-if)#no shutdown

R3(config-if)#

%LINK-5-CHANGED: Interface Serial0/0/0, changed state to up %LINEPROTO-5-UPDOWN: Line protocol on Interface Serial0/0/0, changed state to up R3(config-if)#exit R3(config)#int loopback 3 R3(config-if)#int s0/0/1 R3(config-if)#ip add 172.29.34.2 255.255.255.0 R3(config-if)#no shutdown R3(config-if)#exit R3(config)#router ospf 1 R3(config-router)#router-id 3.3.3.3 R3(config-router)#network 10.103.23.0 0.0.0.255 area 0 R3(config-router)# 01:10:23: %OSPF-5-ADJCHG: Process 1, Nbr 2.2.2.2 on Serial0/0/0 from LOADING to FULL, Loading Done R3#copy run star Destination filename [startup-config]? Building configuration... [OK] R3# ➢ Configuración de R4. Router> Router>ena Router#conf t Enter configuration commands, one per line. End with CNTL/Z. Router(config)#hostname R4 R4(config)#line con 0 R4(config-line)#logg syn R4(config-line)#exit R4(config)#int loopback 4 R4(config-if)# %LINK-5-CHANGED: Interface Loopback4, changed state to up %LINEPROTO-5-UPDOWN: Line protocol on Interface Loopback4, changed state to up R4(config-if)# R4(config-if)#int s0/0/0 R4(config-if)#ip add 172.29.34.1 255.255.255.0 R4(config-if)#no shutdown %LINK-5-CHANGED: Interface Serial0/0/0, changed state to up %LINEPROTO-5-UPDOWN: Line protocol on Interface Serial0/0/0, changed state to up R4(config-if)#int s0/0/1 R4(config-if)#ip add 172.29.45.2 255.255.255.0 R4(config-if)#no shutdown

R4(config-if)#exit R4(config)#do copy run st Destination filename [startup-config]? Building configuration... [OK] R4(config)#end R4#

➢ Configuración R5. Router>ena Router#conf t Enter configuration commands, one per line. End with CNTL/Z. Router(config)#hostname R5 R5(config)#line con 0 R5(config-line)#logg sync R5(config-line)#exit R5(config)#int loopback 5 R5(config-if)# %LINK-5-CHANGED: Interface Loopback5, changed state to up %LINEPROTO-5-UPDOWN: Line protocol on Interface Loopback5, changed state to up R5(config-if)#int s0/0/0 R5(config-if)#ip add 172.29.45.1 255.255.255.0 R5(config-if)#clock rate 128000 R5(config-if)#no shutdown R5(config-if)# %LINK-5-CHANGED: Interface Serial0/0/0, changed state to up R5(config-if)# %LINEPROTO-5-UPDOWN: Line protocol on Interface Serial0/0/0, changed state to up R5(config-if)#exit

<span id="page-14-0"></span>2. Interfaces de Loopback.

Cree cuatro nuevas interfaces de Loopback en R1 utilizando la asignación de direcciones 10.1.0.0/22 y configure esas interfaces para participar en el área 0 de OSPF.

<span id="page-14-1"></span>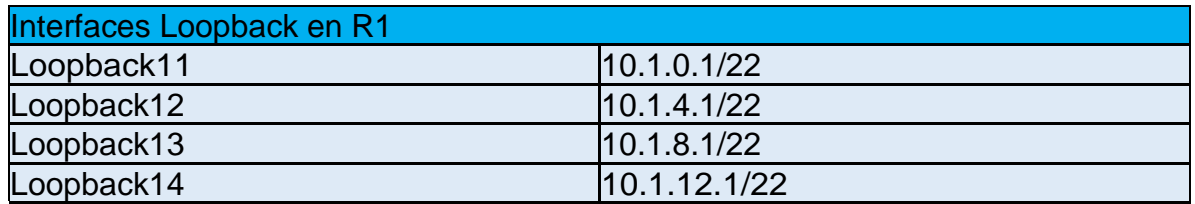

*Tabla 1 Interfaces Loopback en R1*

➢ Configuración en R1. R1>ena R1#conf t Enter configuration commands, one per line. End with CNTL/Z. R1(config)#int loopback 11 R1(config-if)# %LINK-5-CHANGED: Interface Loopback11, changed state to up %LINEPROTO-5-UPDOWN: Line protocol on Interface Loopback11, changed state to up R1(config-if)#ip add 10.1.0.1 255.255.252.0 R1(config-if)#exit R1(config)#int loopback 12 R1(config-if)# %LINK-5-CHANGED: Interface Loopback12, changed state to up %LINEPROTO-5-UPDOWN: Line protocol on Interface Loopback12, changed state to up R1(config-if)#ip add 10.1.4.1 255.255.252.0 R1(config-if)#exit R1(config)#int loopback 13 R1(config-if)# %LINK-5-CHANGED: Interface Loopback13, changed state to up %LINEPROTO-5-UPDOWN: Line protocol on Interface Loopback13, changed state to up R1(config-if)#ip add 10.1.8.1 255.255.252.0 R1(config-if)#exit R1(config)#int loopback 14 R1(config-if)# %LINK-5-CHANGED: Interface Loopback14, changed state to up %LINEPROTO-5-UPDOWN: Line protocol on Interface Loopback14, changed state to up R1(config-if)#ip add 10.1.12.1 255.255.252.0 R1(config-if)#exit R1(config)#int loopback11 R1(config-if)#ip ospf network point-to-point R1(config-if)#exit R1(config)#int loopback12 R1(config-if)#ip ospf network point-to-point R1(config-if)#exit R1(config)#int loopback13 R1(config-if)#ip ospf network point-to-point R1(config-if)#exit R1(config)#int loopback14 R1(config-if)#ip ospf network point-to-point R1(config-if)#exit

## <span id="page-16-0"></span>3. Sistema Autónomo EIGRP.

Cree cuatro nuevas interfaces de Loopback en R5 utilizando la asignación de direcciones 172.5.0.0/22 y configure esas interfaces para participar en el Sistema Autónomo EIGRP 10.

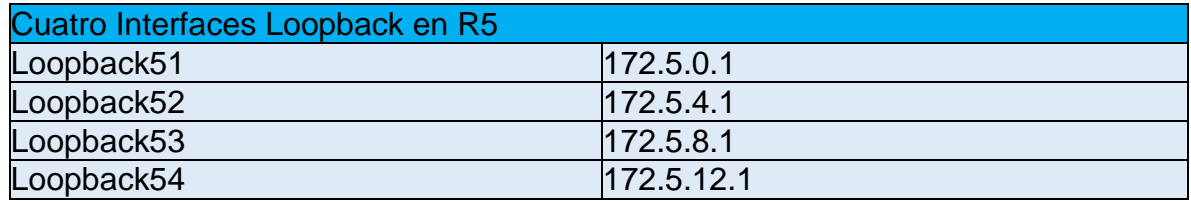

*Tabla 2 Cuatro Interfaces Loopback en R5*

<span id="page-16-1"></span>➢ Configuración en R5. R5>ena R5#conf t Enter configuration commands, one per line. End with CNTL/Z. R5(config)#int loopback51 R5(config-if)# %LINK-5-CHANGED: Interface Loopback51, changed state to up %LINEPROTO-5-UPDOWN: Line protocol on Interface Loopback51, changed state to up R5(config-if)#ip add 172.5.0.1 255.255.252.0 R5(config-if)#exit R5(config)#int loopback52 R5(config-if)# %LINK-5-CHANGED: Interface Loopback52, changed state to up %LINEPROTO-5-UPDOWN: Line protocol on Interface Loopback52, changed state to up R5(config-if)#ip add 172.5.4.1 255.255.252.0 R5(config-if)#exit R5(config)#int loopback53 R5(config-if)# %LINK-5-CHANGED: Interface Loopback53, changed state to up %LINEPROTO-5-UPDOWN: Line protocol on Interface Loopback53, changed state to up R5(config-if)#ip add 172.5.8.1 255.255.252.0 R5(config-if)#exit R5(config)#int loopback54 R5(config-if)# %LINK-5-CHANGED: Interface Loopback54, changed state to up %LINEPROTO-5-UPDOWN: Line protocol on Interface Loopback54, changed state to up

R5(config-if)#ip add 172.5.12.1 255.255.252.0 R5(config-if)#exit R5(config)#route eigrp 10 R5(config-router)#auto-summary R5(config-router)#network 172.5.0.0 0.0.3.255 R5(config-router)#network 172.29.45.0 0.0.0.255 R5(config-router)#end

<span id="page-17-0"></span>4. Tabla de enrutamiento.

Analice la tabla de enrutamiento de R3 y verifique que R3 está aprendiendo las nuevas interfaces de Loopback mediante el comando *show ip route*.

 $\bullet$  R3  $\Box$ × Physical Config **CLI** Attributes **IOS Command Line Interface** R3# R3#show ip route Codes: L - local, C - connected, S - static, R - RIP, M - mobile, B -**BGP** D - EIGRP, EX - EIGRP external, O - OSPF, IA - OSPF inter area N1 - OSPF NSSA external type 1, N2 - OSPF NSSA external type 2 El - OSPF external type 1, E2 - OSPF external type 2, E - EGP i - IS-IS, L1 - IS-IS level-1, L2 - IS-IS level-2, ia - IS-IS inter area \* - candidate default, U - per-user static route, o - ODR P - periodic downloaded static route Gateway of last resort is not set 10.0.0.0/8 is variably subnetted, 4 subnets, 3 masks o 10.1.0.0/22 [110/129] via 10.103.23.2, 00:00:01, Serial0/0/0 10.103.12.0/24 [110/128] via 10.103.23.2, 00:00:14, Ō Seria10/0/0 10.103.23.0/24 is directly connected, Serial0/0/0 c 10.103.23.1/32 is directly connected, Serial0/0/0 L 172.29.0.0/16 is variably subnetted, 2 subnets, 2 masks c 172.29.34.0/24 is directly connected, Serial0/0/1 L 172.29.34.2/32 is directly connected, Serial0/0/1  $R3#$ 

*Ilustración 3 Show ip route en R3*

<span id="page-17-1"></span>Nota: realice el *show ip route* al término del ejercicio.

<span id="page-18-0"></span>5. Redistribución de las rutas EIGRP en OSPF.

Configure R3 para redistribuir las rutas EIGRP en OSPF usando el costo de 50000 y luego redistribuya las rutas OSPF en EIGRP usando un ancho de banda T1 y 20,000 microsegundos de retardo.

➢ Configuración en R3. R3>enable R3#conf t Enter configuration commands, one per line. End with CNTL/Z. R3(config)#router ospf 10 R3(config-router)#redistribute eigrp 10 subnets R3(config-router)#exit R3(config)#router ospf 1 R3(config-router)#redistribute eigrp 10 % Only classful networks will be redistributed R3(config-router)#redistribute eigrp 10 subnets R3(config-router)#exit R3(config)#router eigrp 10 R3(config-router)#redistribute ospf 1 metric 1544 100 255 1 1500 R3(config-router)#end R3# R3(config)#router ospf 1 R3(config-router)#network 172.29.34.0 0.0.0.255 area 0 R3(config-router)#exit R3(config)#router ospf 1 R3(config-router)#redistribute eigrp 10 subnets R3(config-router)#log-adjacency-changes R3(config-router)#redistribute eigrp 7 subnets R3(config-router)#network 172.29.45.0 0.0.0.255 area 0 R3(config-router)#exit R3(config)#router eigrp 10 R3(config-router)#redistribute ospf 1 metric 50000 200 255 1 1500 R3(config-router)#auto-summary R3(config-router)#end

<span id="page-18-1"></span>6. Rutas del sistema autónomo.

Verifique en R1 y R5 que las rutas del sistema autónomo opuesto existen en su tabla de enrutamiento mediante el comando *show ip route*.

| $P$ R1                                                                                                    |  | × |
|----------------------------------------------------------------------------------------------------|--|---|
| Physical<br>Config<br>CLI Attributes                                                                                                    |  |   |
| <b>IOS</b> Command Line Interface                                                                                                    |  |   |
| Rl#show ip route<br>Codes: L - local, C - connected, S - static, R - RIP, M - mobile, B - BGP<br>D - EIGRP, EX - EIGRP external, O - OSPF, IA - OSPF inter area<br>N1 - OSPF NSSA external type 1, N2 - OSPF NSSA external type 2<br>El - OSPF external type 1, E2 - OSPF external type 2, E - EGP<br>i - IS-IS, Ll - IS-IS level-1, L2 - IS-IS level-2, ia - IS-IS inter area<br>* - candidate default, U - per-user static route, o - ODR<br>P - periodic downloaded static route   |  |   |
| Gateway of last resort is not set<br>10.0.0.0/8 is variably subnetted, 11 subnets, 3 masks<br>10.1.0.0/22 is directly connected. Loopbackll<br>с<br>L<br>10.1.0.1/32 is directly connected. Loopbackll<br>c<br>10.1.4.0/22 is directly connected, Loopback12<br>L<br>10.1.4.1/32 is directly connected, Loopback12<br>c<br>10.1.8.0/22 is directly connected, Loopback13<br>т<br>10.1.8.1/32 is directly connected, Loopback13<br>c<br>10.1.12.0/22 is directly connected, Loopback14 |  |   |
| L<br>10.1.12.1/32 is directly connected, Loopback14<br>c<br>10.103.12.0/24 is directly connected. Serial0/0/1<br>L<br>10.103.12.2/32 is directly connected, Serial0/0/1<br>$\circ$<br>10.103.23.0/24 [110/128] via 10.103.12.1, 00:02:52, Serial0/0/1<br>172.29.0.0/24 is subnetted, 1 subnets<br>o<br>172.29.34.0/24 [110/192] via 10.103.12.1, 00:02:52, Serial0/0/1                                                                                                    |  |   |

*Ilustración 4 Show ip route en R1*

<span id="page-19-0"></span>

| R <sub>1</sub>                                      |                                                                                                    |                |                                   |  |  | $\times$ |
|-----------------------------------------------------|----------------------------------------------------------------------------------------------------|----------------|-----------------------------------|--|--|----------|
| Physical                                            | Config                                                                                             | CLI Attributes |                                   |  |  |          |
|                                                     |                                                                                                    |                | <b>IOS</b> Command Line Interface |  |  |          |
| .                                                   |                                                                                                    |                |                                   |  |  |          |
|                                                     | R5#sho ip route<br>Codes: L - local, C - connected, S - static, R - RIP, M - mobile, B - BGP       |                |                                   |  |  |          |
|                                                     | D - EIGRP, EX - EIGRP external, O - OSPF, IA - OSPF inter area                                     |                |                                   |  |  |          |
|                                                     | N1 - OSPF NSSA external type 1, N2 - OSPF NSSA external type 2                                     |                |                                   |  |  |          |
|                                                     | El - OSPF external type 1, E2 - OSPF external type 2, E - EGP                                      |                |                                   |  |  |          |
|                                                     | i - IS-IS, L1 - IS-IS level-1, L2 - IS-IS level-2, ia - IS-IS inter                                |                |                                   |  |  |          |
| area                                                |                                                                                                    |                |                                   |  |  |          |
|                                                     | $*$ - candidate default. U - per-user static route, o - ODR                                        |                |                                   |  |  |          |
|                                                     | P - periodic downloaded static route                                                               |                |                                   |  |  |          |
|                                                     |                                                                                                    |                |                                   |  |  |          |
|                                                     |                                                                                                    |                |                                   |  |  |          |
|                                                     | Gateway of last resort is not set                                                                  |                |                                   |  |  |          |
|                                                     |                                                                                                    |                |                                   |  |  |          |
|                                                     | 172.5.0.0/16 is variably subnetted, 9 subnets, 3 masks                                             |                |                                   |  |  |          |
|                                                     | 172.5.0.0/16 is a summary, 00:05:18, Null0                                                         |                |                                   |  |  |          |
|                                                     | 172.5.0.0/22 is directly connected, Loopback51                                                     |                |                                   |  |  |          |
|                                                     | 172.5.0.1/32 is directly connected, Loopback51                                                     |                |                                   |  |  |          |
|                                                     | 172.5.4.0/22 is directly connected, Loopback52                                                     |                |                                   |  |  |          |
|                                                     | 172.5.4.1/32 is directly connected, Loopback52                                                     |                |                                   |  |  |          |
|                                                     | 172.5.8.0/22 is directly connected, Loopback53                                                     |                |                                   |  |  |          |
|                                                     | 172.5.8.1/32 is directly connected, Loopback53                                                     |                |                                   |  |  |          |
|                                                     | 172.5.12.0/22 is directly connected, Loopback54<br>172.5.12.1/32 is directly connected, Loopback54 |                |                                   |  |  |          |
|                                                     | 172.29.0.0/16 is variably subnetted, 3 subnets, 3 masks                                            |                |                                   |  |  |          |
|                                                     | 172.29.0.0/16 is a summary, 00:05:18, Null0                                                        |                |                                   |  |  |          |
| D<br>c<br>L<br>c<br>L<br>c<br>L<br>c<br>L<br>D<br>c | 172.29.45.0/24 is directly connected, Serial0/0/0                                                  |                |                                   |  |  |          |

<span id="page-19-1"></span>*Ilustración 5 Show ip route en R5*

## **ESCENARIO** 2

<span id="page-20-1"></span>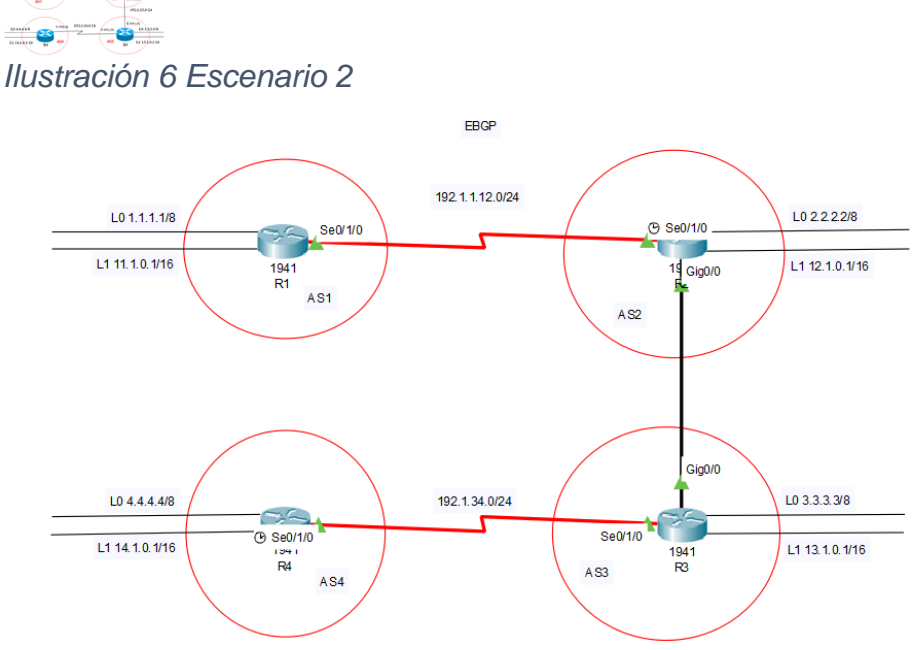

*Ilustración 7 Escenario 2 en Packet Tracer*

## <span id="page-20-2"></span>Información para configuración de los Routers

<span id="page-20-0"></span> $\frac{\text{min}}{\text{max}}$ 

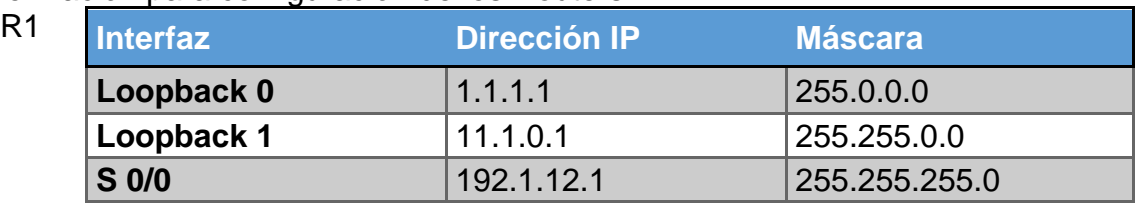

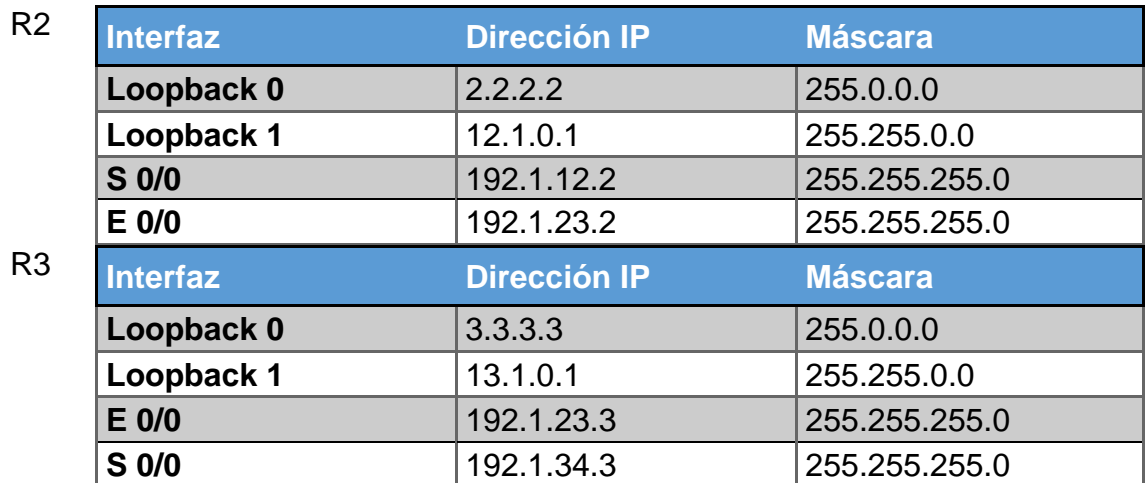

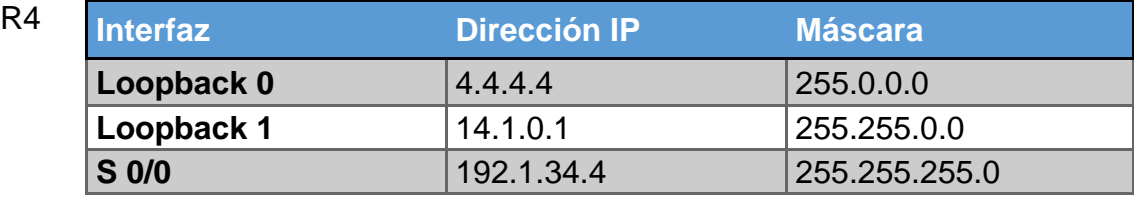

*Tabla 3 Configuración de los Routers*

<span id="page-21-0"></span>Configuración Inicial De Los Routers:

➢ Configuración del R1. Router>ena Router#conf t Enter configuration commands, one per line. End with CNTL/Z. Router(config)#host R1 R1(config)#int s0/1/0 R1(config-if)#ip add 192.1.12.1 255.255.255.0 R1(config-if)#clock rate 64000 R1(config-if)#no sh R1(config-if)#exit R1(config)#int loopback 0 %LINK-5-CHANGED: Interface Loopback0, changed state to up %LINEPROTO-5-UPDOWN: Line protocol on Interface Loopback0, changed state to up R1(config-if)#ip add 1.1.1.1 255.0.0.0 R1(config-if)#int loopback 1 R1(config-if)# %LINK-5-CHANGED: Interface Loopback1, changed state to up %LINEPROTO-5-UPDOWN: Line protocol on Interface Loopback1, changed state to up R1(config-if)#ip add 11.1.0.1 255.255.0.0 R1(config-if)# R1# ➢ Configuración del R2. Router>ena Router#conf t Enter configuration commands, one per line. End with CNTL/Z. Router(config)#hostname R2 R2(config)#int s0/1/0 R2(config-if)#ip add 192.1.12.2 255.255.255.0 R2(config-if)#no shutdown R2(config-if)# %LINK-5-CHANGED: Interface Serial0/1/0, changed state to up

%LINEPROTO-5-UPDOWN: Line protocol on Interface Serial0/1/0, changed state to up R2(config-if)#exit R2(config)#int g0/0 R2(config-if)#ip add 192.1.23.2 255.255.255.0 R2(config-if)#no shutdown %LINK-5-CHANGED: Interface GigabitEthernet0/0, changed state to up R2(config-if)#exit R2(config)#int loopback 0 R2(config-if)# %LINK-5-CHANGED: Interface Loopback0, changed state to up %LINEPROTO-5-UPDOWN: Line protocol on Interface Loopback0, changed state to up R2(config-if)#ip add 2.2.2.2 255.0.0.0 R2(config-if)#int loopback 1 R2(config-if)# %LINK-5-CHANGED: Interface Loopback1, changed state to up %LINEPROTO-5-UPDOWN: Line protocol on Interface Loopback1, changed state to up R2(config-if)#ip add 12.1.0.1 255.255.0.0 R2(config-if)#do copy run st ➢ Configuración R3. Router>en Router#conf t Enter configuration commands, one per line. End with CNTL/Z. Router(config)#hostname R3 R3(config)#int s0/1/0 R3(config-if)#ip add 192.1.34.3 255.255.255.0 R3(config-if)#no shutdown R3(config-if)#exit R3(config)#int g0/0 R3(config-if)#ip add 192.1.23.3 255.255.255.0 R3(config-if)#no shut %LINK-5-CHANGED: Interface GigabitEthernet0/0, changed state to up %LINEPROTO-5-UPDOWN: Line protocol on Interface GigabitEthernet0/0, changed state to up R3(config-if)#exit R3(config)#int loopback 0 R3(config-if)# %LINK-5-CHANGED: Interface Loopback0, changed state to up %LINEPROTO-5-UPDOWN: Line protocol on Interface Loopback0, changed state to up R3(config-if)#ip add 3.3.3.3 255.0.0.0 R3(config-if)#int loopback 1

%LINK-5-CHANGED: Interface Loopback1, changed state to up %LINEPROTO-5-UPDOWN: Line protocol on Interface Loopback1, changed state to up R3(config-if)#ip add 13.1.0.1 255.255.0.0 R3(config-if)#end R3# %SYS-5-CONFIG\_I: Configured from console by console R3#copy run st

➢ Configuración R4. Router>ena Router#conf t Enter configuration commands, one per line. End with CNTL/Z. Router(config)#hostname R4 R4(config)#int s0/1/0 R4(config-if)#ip add 192.1.34.4 255.255.255.0 R4(config-if)#clock rate 64000 R4(config-if)#no shut %LINK-5-CHANGED: Interface Serial0/1/0, changed state to up %LINEPROTO-5-UPDOWN: Line protocol on Interface Serial0/1/0, changed state to up R4(config-if)#int loopback 0 %LINK-5-CHANGED: Interface Loopback0, changed state to up %LINEPROTO-5-UPDOWN: Line protocol on Interface Loopback0, changed state to up R4(config-if)#ip add 4.4.4.4 255.0.0.0 R4(config-if)#int loopback 1 R4(config-if)# %LINK-5-CHANGED: Interface Loopback1, changed state to up %LINEPROTO-5-UPDOWN: Line protocol on Interface Loopback1, changed state to up R4(config-if)#ip add 14.1.0.1 255.255.0.0 R4(config-if)#do copy run st Destination filename [startup-config]?

<span id="page-23-0"></span>1. Relación de vecino BGP. Configure una relación de vecino BGP entre R1 y R2. R1 debe estar en AS1 y R2 debe estar en AS2. Anuncie las direcciones de Loopback en BGP. Codifique los ID para los routers BGP como 11.11.11.11 para R1 y como 22.22.22.22 para R2. Presente el paso a con los comandos utilizados y la salida del comando *show ip route.*

<span id="page-23-1"></span>1.1Configuración vecino BGP R1 y R2. R1.

R1>enable

R1#conf t

Enter configuration commands, one per line. End with CNTL/Z.

R1(config)#route bgp 1

R1(config-router)#no synchronization

R1(config-router)#bgp router-id 11.11.11.11

R1(config-router)#neighbor 192.1.12.2 remote-as 2

R1(config-router)#network 1.0.0.0 mask 255.0.0.0

R1(config-router)#network 11.1.0.0 mask 255.255.0.0

Physical Config CLI Attributes **IOS Command Line Interface** Rl#show ip bqp BGP table version is 5, local router ID is 11.11.11.11 Status codes: s suppressed, d damped, h history, \* valid, > best, i internal, r RIB-failure. S Stale Origin codes: i - IGP, e - EGP, ? - incomplete Network Next Hop Metric LocPrf Weight Path Next Hope Mexic Hotel Mexic (1990)<br>
\*> 2.0.0.0/8 (1991.12.2)<br>
\*> 2.0.0.0/8 (1991.12.2)<br>
\*> 11.1.0.0/16 (1992.1.12.2)<br>
\*> 12.1.0.0/16 (1992.1.12.2)  $02i$  $0 32768 i$ <br>0 0 2 i Rl#show ip route Codes: L - local, C - connected, S - static, R - RIP, M - mobile, B -**BGP** D - EIGRP, EX - EIGRP external, O - OSPF, IA - OSPF inter area<br>N1 - OSPF NSSA external type 1, N2 - OSPF NSSA external type 2<br>E1 - OSPF external type 1, E2 - OSPF external type 2, E - EGP<br>i - IS-IS, L1 - IS-IS level-1, L2 inter area  $*$  - candidate default,  $U$  - per-user static route, o - ODR P - periodic downloaded static route Gateway of last resort is not set 1.0.0.0/8 is variably subnetted. 2 subnets. 2 masks 1.0.0.0/0 is variably subfield, 2 subfield, 2<br>1.0.0.0/8 is directly connected, Loopback0  $\ddot{\text{c}}$ 1.1.1.1/32 is directly connected, Loopback0 L в 2.0.0.0/8 [20/0] via 192.1.12.2, 00:00:00 11.0.0.0/8 is variably subnetted, 2 subnets, 2 masks 11.1.0.0/16 is directly connected, Loopbackl  $\mathbf{c}$  $\mathbf{L}$ 11.1.0.1/32 is directly connected, Loopbackl  $12.0.0.0/16$  is subnetted, 1 subnets B 12.1.0.0/16 [20/0] via 192.1.12.2, 00:00:00 192.1.12.0/24 is variably subnetted, 2 subnets, 2 masks  $\frac{c}{L}$ 192.1.12.0/24 is directly connected, Serial0/1/0 192.1.12.1/32 is directly connected, Serial0/1/0 *Ilustración 8 Show ip route en R1*

 $\Box$ 

 $\times$ 

<span id="page-24-0"></span>R2(config)#router bgp 2

R2(config-router)#no synchronization R2(config-router)#bgp router-id 22.22.22.22 R2(config-router)#neighbor 192.1.12.1 remote-as 1 R2(config-router)#%BGP-5-ADJCHANGE: neighbor 192.1.12.1 Up R2(config-router)#network 2.0.0.0 mask 255.0.0.0 R2(config-router)#network 12.1.0.0 mask 255.255.0.0

 $\Box$ ×  $\overline{\phantom{0}}$ 

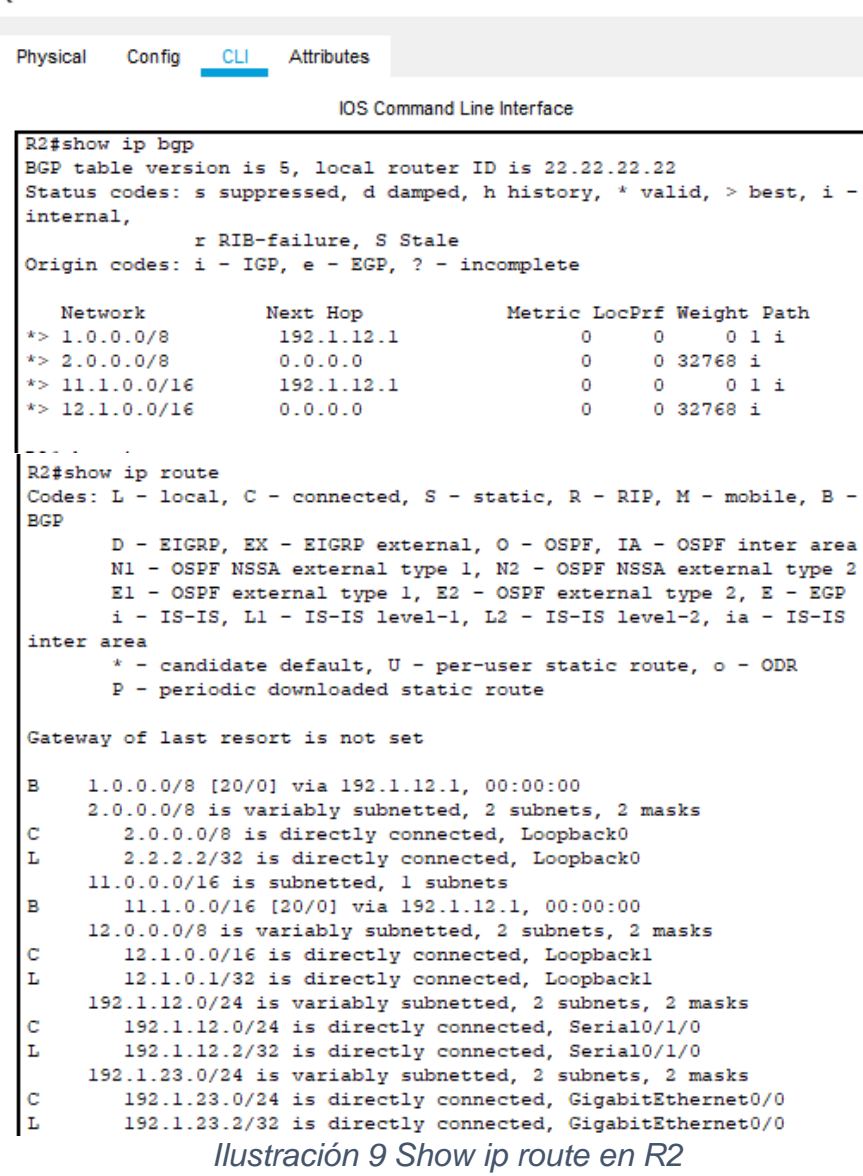

<span id="page-25-2"></span><span id="page-25-0"></span>2. BGP y Loopback.

 $R<sub>2</sub>$ 

Configure una relación de vecino BGP entre R2 y R3. R2 ya debería estar configurado en AS2 y R3 debería estar en AS3. Anuncie las direcciones de Loopback de R3 en BGP. Codifique el ID del router R3 como 33.33.33.33. Presente el paso a con los comandos utilizados y la salida del comando *show ip route.*

<span id="page-25-1"></span>2.1Configuración vecino BGP R2 y R3.

R2.

R2#conf t

Enter configuration commands, one per line. End with CNTL/Z.

## R2(config)#router bgp 2 R2(config-router)#neighbor 192.1.23.3 remote-as 3

Physical Config CLI Attributes IOS Command Line Interface R2#show ip bgp BGP table version is 7, local router ID is 22.22.22.22 Status codes: s suppressed, d damped, h history, \* valid, > best, i internal, r RIB-failure, S Stale Origin codes:  $i = IGP$ , e = EGP, ? = incomplete  $\begin{tabular}{lcccc} Network & Next Hop & Metric LocPrf Weight Pat\\ * & & 1.0.0.078 & 192.1.12.1 & 0 & 0 & 0 & 1 & 1\\ * & * & 2.0.0.078 & 192.1.12.1 & 0 & 0 & 0 & 0 & 1\\ * & * & 3.0.0.078 & 0.0.0.0 & 0 & 0 & 0 & 0 & 1\\ * & * & 3.0.0.078 & 192.1.23.3 & 0 & 0 & 0 & 3 & 1\\ * & * & 12.1.0.0716 & 192.1.12.1 & 0 & 0 &$ Network Next Hop Metric LocPrf Weight Path R2#show ip route Codes: L - local, C - connected, S - static, R - RIP, M - mobile, B -**BGP** D - EIGRP, EX - EIGRP external, O - OSPF, IA - OSPF inter area N1 - OSPF NSSA external type 1, N2 - OSPF NSSA external type 2<br>E1 - OSPF external type 1, E2 - OSPF external type 2, E - EGP  $i$  - IS-IS, L1 - IS-IS level-1, L2 - IS-IS level-2, ia - IS-IS inter area \* - candidate default, U - per-user static route, o - ODR P - periodic downloaded static route Gateway of last resort is not set  $1.0.0.0/8$  [20/0] via 192.1.12.1, 00:00:00 B 2.0.0.0/8 is variably subnetted, 2 subnets, 2 masks<br>2.0.0.0/8 is directly connected, Loopback0 lc 2.2.2.2/32 is directly connected, Loopback0 3.0.0.0/8 [20/0] via 192.1.23.3, 00:00:00<br>11.0.0.0/16 is subnetted, 1 subnets  $B$  $\mathbf{B}$ 11.1.0.0/16 [20/0] via 192.1.12.1, 00:00:00 1.1.0.0/8 is variably subnetted, 2 subnets, 2 masks<br>12.0.0.0/8 is variably subnetted, 2 subnets, 2 masks  $\mathbf{L}$  $12.1.0.1/32$  is directly connected, Loopbackl 13.0.0.0/16 is subnetted, 1 subnets<br>13.1.0.0/16 (20/0) via 192.1.23.3, 00:00:00  $\, {\bf B}$ 192.1.12.0/24 is variably subnetted, 2 subnets, 2 masks  $192.1.12.0/24$  is directly connected, Serial0/1/0  $\frac{c}{L}$  $192.1.12.2/32$  is directly connected, Serial0/1/0 192.1.23.0/24 is variably subnetted, 2 subnets, 2 masks  $\frac{c}{L}$ 192.1.23.0/24 is directly connected, GigabitEthernet0/0 192.1.23.2/32 is directly connected, GigabitEthernet0/0

 $\qquad \qquad \Box$ 

 $\times$ 

*Ilustración 10 Show ip route en R2*

<span id="page-26-0"></span>R3(config)#route bgp 3 R3(config-router)#bgp router-id 33.33.33.33 R3(config-router)#no synchronization R3(config-router)#neighbor 192.1.23.2 remote-as 2 R3(config-router)#%BGP-5-ADJCHANGE: neighbor 192.1.23.2 Up R3(config-router)#neighbor 192.1.34.4 remote-as 4 R3(config-router)#network 3.0.0.0 mask 255.0.0.0 R3(config-router)#network 13.1.0.0 mask 255.255.0.0 R3(config-router)#do copy run st Destination filename [startup-config]?

 $\Box$  $\times$ 

PR3

```
Physical Config CLI Attributes
```

```
IOS Command Line Interface
```

```
R3#show ip bgp
  BGP table version is 7, local router ID is 33.33.33.33
  Status codes: s suppressed, d damped, h history, * valid, > best, i -
  internal,
 \verb|r RIB-failure|, S State \verb|Origin codes: i - IGP, e - EGP, ? - incomplete \verb||Network
                          Next Hop
                                                    Metric LocPrf Weight Path
                                                0 0 0 0 2 1 i<br>0 0 0 2 1 i<br>0 0 0 2 i
  * > 1.0.0.0/8192.1.23.2<br>192.1.23.2
 * > 2.0.0.0/8\begin{array}{c} 0.0.0.0 \\ 192.1.23.2 \\ 192.1.23.2 \end{array}0 32768 i
  * > 3.0.0.078\mathbf{0}* > 11.1.0.0/16
                                                                   \begin{array}{ccc} 0 & \hspace{0.1cm} & 0 \hspace{0.1cm} 2 \hspace{0.1cm} 1 \hspace{0.1cm} 1 \end{array}\circ* > 12.1.0.0/16
                                                                           0/2/\dot{\mathtt{i}}\circ\Omega0.32768 i
  * > 13.1.0.0/160.0.0.0\sim 0
R3#show ip route
Codes: L - local, C - connected, S - static, R - RIP, M - mobile, B -
BGP
         D - EIGRP, EX - EIGRP external, O - OSPF, IA - OSPF inter area
         VII - OSPF NSSA external type 1, N2 - OSPF NSSA external type 2<br>El - OSPF NSSA external type 1, N2 - OSPF NSSA external type 2<br>El - OSPF external type 1, E2 - OSPF external type 2, E - EGP
         i - IS-IS, L1 - IS-IS level-1, L2 - IS-IS level-2, ia - IS-IS
inter area
          * - candidate default, U - per-user static route, o - ODR
         P - periodic downloaded static route
Gateway of last resort is not set
      1.0.0.0/8 [20/0] via 192.1.23.2, 00:00:00
в
      2.0.0.0/8 [20/0] via 192.1.23.2, 00:00:00
      3.0.0.0/8 is variably subnetted, 2 subnets, 2 masks
\ddot{\text{c}}3.0.0.0/8 is directly connected, Loopback0
ī.
           3.3.3.3/32 is directly connected, Loopback0
     11.0.0.0/16 is subnetted, 1 subnets
\mathbf{B}11.1.0.0/16 [20/0] via 192.1.23.2, 00:00:00
     12.0.0.0/16 is subnetted, 1 subnets
\overline{\mathbf{B}}12.1.0.0/16 [20/0] via 192.1.23.2, 00:00:00
     13.0.0.0/8 is variably subnetted, 2 subnets, 2 masks
         13.1.0.0/16 is directly connected, Loopbackl
\bar{\mathbf{C}}13.1.0.1/32 is directly connected, Loopbackl
     192.1.23.0/24 is variably subnetted, 2 subnets, 2 masks<br>192.1.23.0/24 is directly connected, GigabitEthernet0/0
\mathbf c\mathbf{L}192.1.23.3/32 is directly connected, GigabitEthernet0/0
     192.1.34.0/24 is variably subnetted, 2 subnets, 2 masks
\frac{c}{L}192.1.34.0/24 is directly connected, Serial0/1/0
           192.1.34.3/32 is directly connected, Serial0/1/0
             Ilustración 11 Show ip route en R3
```
<span id="page-27-2"></span><span id="page-27-0"></span>3. Alcanzar la Loopback.

Configure una relación de vecino BGP entre R3 y R4. R3 ya debería estar configurado en AS3 y R4 debería estar en AS4. Anuncie las direcciones de Loopback de R4 en BGP. Codifique el ID del router R4 como 44.44.44.44. Establezca las relaciones de vecino con base en las direcciones de Loopback 0. Cree rutas estáticas para alcanzar la Loopback 0 del otro router. No anuncie la Loopback 0 en BGP. Anuncie la red Loopback de R4 en BGP. Presente el paso a con los comandos utilizados y la salida del comando *show ip route.*

<span id="page-27-1"></span>3.1Configuración vecina BGP R3 y R4. R3(config)#router bgp 3 R3(config-router)#neighbor 192.1.34.4 remote-as 4

 $\Box$  $\times$ 

Physical Config CLI Attributes IOS Command Line Interface R3#show ip bgp BGP table version is 9, local router ID is 33.33.33.33<br>Status codes: s suppressed, d damped, h history, \* valid, > best, i internal, r RIB-failure, S Stale Origin codes:  $i - IGP$ , e - EGP, ? - incomplete Metric LocPrf Weight Path Network Next Hop \*> 1.0.0.0/8<br>\*> 2.0.0.0/8  $\begin{array}{c} 192.1.23.2 \\ 192.1.23.2 \end{array}$  $\begin{smallmatrix}0\0\0\end{smallmatrix}$  $\begin{matrix} 0 && 0 & 2 & 1 & \textbf{i} \\ 0 && 0 & 2 & \textbf{i} \end{matrix}$ \*>  $3.0.0.0/8$ <br>\*>  $4.0.0.0/8$  $0.0.0.0$ <br>192.1.34.4  $0.32768 i$  $\alpha$  $0$   $0$   $0$   $4$   $1$ <br> $0$   $0$   $2$   $1$  $\circ$  $\begin{array}{c} * > 11.1.0.0/16 \\ * > 12.1.0.0/16 \end{array}$ 192.1.23.2  $\bullet$  $0$  2 1 i  $192.1.23.2$  $0\ 2\ i$  $\bullet$  $\circ$  $* > 13.1.0.0/16$  $0.0.0.0$  $\bullet$  $0.32768 i$  $* > 14.1.0.0/16$  $192.1.34.4$  $\ddot{\mathbf{0}}$  $\pmb{\mathsf{o}}$  $\overline{0}$  4 i R3#show ip route<br>Codes: L - local, C - connected, S - static, R - RIP, M - mobile, B -**BGP** D - EIGRP, EX - EIGRP external, O - OSPF, IA - OSPF inter area<br>N1 - OSPF NSSA external type 1, N2 - OSPF NSSA external type 2<br>E1 - OSPF external type 1, E2 - OSPF external type 2<br>1 - IS-IS, L1 - IS-IS level-1, L2 - IS-IS inter area - candidate default. U - per-user static route. o - ODR P - periodic downloaded static route Gateway of last resort is not set 1.0.0.0/8 [20/0] via 192.1.23.2, 00:00:00<br>2.0.0.0/8 [20/0] via 192.1.23.2, 00:00:00 Ŕ B 2.0.0.0/8 is variably subnetted, 2 subnets, 2 masks<br>3.0.0.0/8 is variably subnetted, 2 subnets, 2 masks<br>3.0.0.0/8 is directly connected, Loopback0 ċ 3.3.3.3/32 is directly connected, Loopback0<br>4.0.0.0/8 [20/0] via 192.1.34.4, 00:00:00  $\overline{B}$ 11.0.0.0/16 is subnetted, 1 subnets<br>11.1.0.0/16 [20/0] via 192.1.23.2, 00:00:00  $\overline{B}$ 11.1.0.0716 [2070] Via 132.1.23.2, 00:00:00<br>12.0.0.0716 [2070] via 192.1.23.2, 00:00:00<br>12.1.0.0716 [2070] via 192.1.23.2, 00:00:00 B 13.0.0.0/8 is variably subnetted, 2 subnets, 2 masks  $\ddot{\text{c}}$ 13.1.0.0/16 is directly connected, Loopbackl 13.1.0.1/32 is directly connected, Loopbackl 14.0.0.0/16 is subnetted, 1 subnets<br>14.0.0.0/16 is subnetted, 1 subnets<br>14.1.0.0/16 [20/0] via 192.1.34.4, 00:00:00 B 192.1.23.0/24 is variably subnetted, 2 subnets, 2 masks<br>192.1.23.0/24 is directly connected, GigabitEthernet0/0 192.1.23.3/32 is directly connected, GigabitEthernet0/0<br>192.1.23.3/32 is directly connected, GigabitEthernet0/0<br>192.1.34.0/24 is variably subnetted, 2 subnets, 2 masks<br>192.1.34.0/24 is directly connected, Serial0/1/0<br>192.1 T.  $\frac{c}{L}$ *Ilustración 12 Show ip route en R3*

 $R$  R3

<span id="page-28-0"></span>R4(config)#router bgp 4 R4(config-router)#bgp router-id 44.44.44.44 R4(config-router)#no synchronization R4(config-router)#neighbor 192.1.34.3 remote-as 3 R4(config-router)#%BGP-5-ADJCHANGE: neighbor 192.1.34.3 Up R4(config-router)#network 4.0.0.0 mask 255.0.0.0 R4(config-router)#network 14.1.0.0 mask 255.255.0.0 R4(config-router)#do copy run st Destination filename [startup-config]?

 $\Box$  $\times$ 

**PR4** 

```
Physical Config CLI Attributes
```

```
IOS Command Line Interface
```
R4#show ip bgp BGP table version is 9, local router ID is 44.44.44.44 Status codes: s suppressed, d damped, h history, \* valid, > best, i internal, r RIB-failure, S Stale Origin codes: i - IGP, e - EGP, ? - incomplete Network Next Hop Metric LocPrf Weight Path 192.1.34.3  $\mathbf{0}$   $\mathbf{0}$   $\mathbf{0}$  $* > 1.0.0.0/8$  $0\,$  3  $\,$  2  $\,$  1  $\,$  i  $* > 20000$  $\alpha$  $0.3.2.1$ 192 1 34 3  $\Omega$  $* > 3.0.0.0/8$ 192.1.34.3  $0-3-i$  $\bullet$  $\circ$  $* > 4.0.0.0/8$  $0.0.0.0$  $\mathbf 0$  $0.32768$  i  $* > 11.1.0.0/16$ 192.1.34.3  $\alpha$  $\alpha$  $03211$  $*$  > 12.1.0.0/16 192.1.34.3  $\Omega$  $\Omega$  $0$  3 2 i  $* > 13.1.0.0/16$ 192.1.34.3  $\bullet$  $0-3-i$ 0  $* > 14.1.0.0/16$  $0.0.0.0$  $\ddot{\mathbf{o}}$  $0.32768 \pm$ R4#show ip route<br>Codes: L - local, C - connected, S - static, R - RIP, M - mobile, B -**BGP** D - EIGRP, EX - EIGRP external, O - OSPF, IA - OSPF inter area  $D = EIGRF$ , EX - EIGRP external,  $O = OSE$ , IA - OSPF inter area<br>  $N1 - OSE$  NSSA external type 1,  $N2 - OSE$  NSSA external type 2<br>  $E1 - OSE$  external type 1,  $E2 - OSE$  external type 2,  $E - EGP$ <br>  $i - IS - IS$ ,  $L1 - IS - IS$  level-1,  $L2 - IS - IS$  level-2 inter area  $*$  - candidate default, U - per-user static route, o - ODR<br>P - periodic downloaded static route Gateway of last resort is not set 1.0.0.0/8 [20/0] via 192.1.34.3, 00:00:00 B 2.0.0.0/8 [20/0] via 192.1.34.3, 00:00:00 в  $\bar{\mathbf{B}}$ 3.0.0.0/8 [20/0] via 192.1.34.3, 00:00:00 4.0.0.0/8 is variably subnetted, 2 subnets, 2 masks  $4.0.0.0/8$  is directly connected, Loopback0 **c** L 4.4.4.4/32 is directly connected, Loopback0  $11.0.0.0/16$  is subnetted, 1 subnets  $\mathbf{B}$ 11.1.0.0/16 [20/0] via 192.1.34.3, 00:00:00  $12.0.0.0/16$  is subnetted, 1 subnets  $\bar{\mathbf{B}}$ 12.1.0.0/16 [20/0] via 192.1.34.3, 00:00:00  $13.0.0.0/16$  is subnetted, 1 subnets  $\mathbf{B}$ 13.1.0.0/16 [20/0] via 192.1.34.3, 00:00:00 14.0.0.0/8 is variably subnetted, 2 subnets, 2 masks  $\mathbf c$ 14.1.0.0/16 is directly connected, Loopbackl ī. 14.1.0.1/32 is directly connected, Loopbackl 192.1.34.0/24 is variably subnetted, 2 subnets, 2 masks c<br>L 192.1.34.0/24 is directly connected, Serial0/1/0  $192.1.34.4/32$  is directly connected, Serial0/1/0

<span id="page-29-0"></span>*Ilustración 13 Show ip route en R4*

### **ESCENARIO** 3

<span id="page-30-3"></span><span id="page-30-0"></span>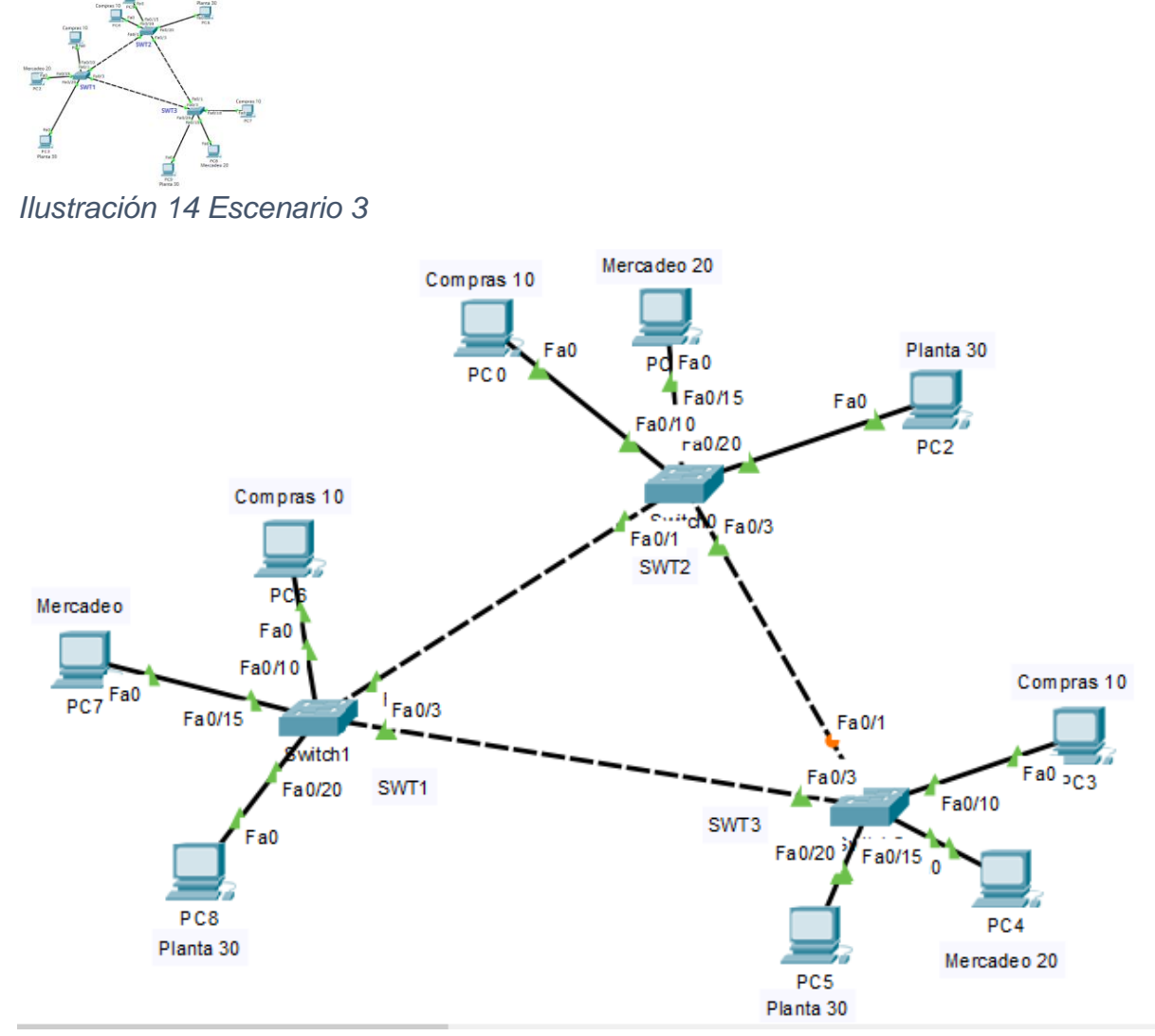

*Ilustración 15 Escenario 3 en Packet Tracer*

<span id="page-30-4"></span><span id="page-30-1"></span>1. Configurar VTP.

<span id="page-30-2"></span>1.1 VTP para las actualizaciones de VLAN.

Todos los switches se configurarán para usar VTP para las actualizaciones de VLAN. El switch SWT2 se configurará como el servidor. Los switches SWT1 y SWT3 se configurarán como clientes. Los switches estarán en el dominio VPT llamado CCNP y usando la contraseña cisco.

➢ Configuración en SWT1 Switch>enable Switch#conf t Enter configuration commands, one per line. End with CNTL/Z. Switch(config)#hostname SWT1 SWT1(config)#vtp domain CCNP Changing VTP domain name from NULL to CCNP SWT1(config)#vtp ver 2 SWT1(config)#vtp mode client Setting device to VTP CLIENT mode. SWT1(config)#vtp pass cisco Setting device VLAN database password to cisco SWT1(config)# SWT1#copy run sta Destination filename [startup-config]?

➢ Configuración en SWT2. Switch>Enable Switch#conf t Enter configuration commands, one per line. End with CNTL/Z. Switch(config)#hostname SWT2 SWT2(config)#vtp mode server Device mode already VTP SERVER. SWT2(config)#vtp ver 2 SWT2(config)#vtp mode server Device mode already VTP SERVER. SWT2(config)#vtp pass cisco %The VTP password cannot be set for NULL domain SWT2(config)#do copy run sta Destination filename [startup-config]? Building configuration...

➢ Configuración en SWT3. Switch#conf t Enter configuration commands, one per line. End with CNTL/Z. Switch(config)#hostname SWT3 SWT3(config)#vtp domain CCNP Changing VTP domain name from NULL to CCNP SWT3(config)#vtp ver 2 SWT3(config)#vtp mode client Setting device to VTP CLIENT mode. SWT3(config)#vtp pass cisco Setting device VLAN database password to cisco SWT3(config)#do copy run sta Destination filename [startup-config]?

<span id="page-32-0"></span>1.2 Verifique las configuraciones mediante el comando *show vtp status*.

```
➢ SWT1.
           SWT1#show vtp status
                                        \pm 2
           VTP Version
                                    \frac{1}{1}Configuration Revision
           Maximum VLANs supported locally : 255
           Number of existing VLANs : 5
                                        : Client
           VTP Operating Mode
           VTP Domain Name
                                         : CCNP
                                        : Disabled
           VTP Pruning Mode
           VTP V2 Mode
                                        : Enabled
           VTP Traps Generation
                                        : Disabled
           MD5 digest
                                        : 0x2A 0x76 0xD7 0xAC 0x7D 0x4F 0xA3
           0x47Configuration last modified by 0.0.0.0 at 3-1-93 00:25:38
           SWTI#
```
*Ilustración 16 Show vtp status SWT1*

```
> SWT2.<br>ISWT2#show vtp status
                                    \begin{array}{ccccc}\n& & & 1 & 2 \\
& & & & 1 \\
& & & & 1\n\end{array}VTP Version
         Configuration Revision
        Maximum VLANs supported locally : 255
         Number of existing VLANs : 5
         VTP Operating Mode
                                          : Server
         VTP Domain Name
                                          - 1
         VTP Pruning Mode
                                          : Disabled
         VTP V2 Mode
                                          : Enabled
         VTP Traps Generation
                                          : Disabled
         MD5 digest
                                          : 0x40 0x25 0x3C 0xE3 0xDC 0x70 0xF5
         0x5EConfiguration last modified by 0.0.0.0 at 3-1-93 00:29:43
         Local updater ID is 0.0.0.0 (no valid interface found)
         SWT2#
```
*Ilustración 17 Show vtp status SWT2*

```
➢ SWT3.
```
<span id="page-32-3"></span>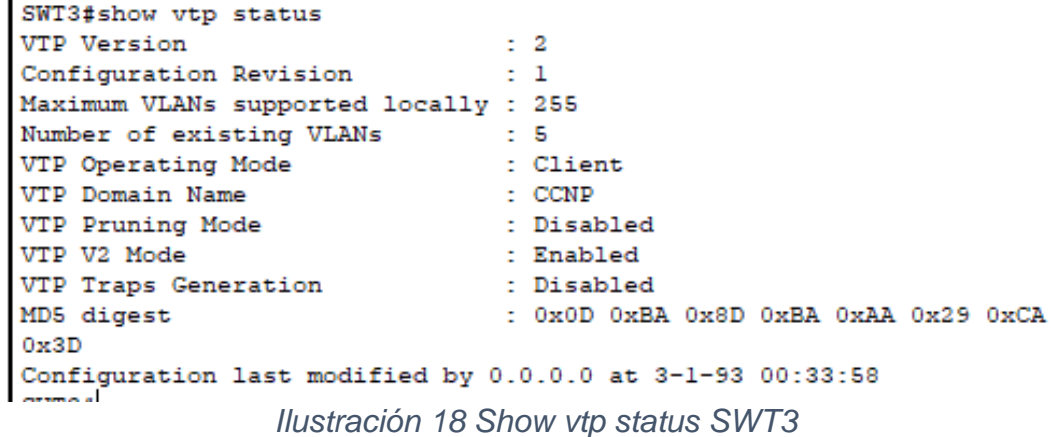

- <span id="page-33-0"></span>2 Configurar DTP (Dynamic Trunking Protocol)
- <span id="page-33-1"></span>2.1.1 Enlace troncal.

Configure un enlace troncal ("trunk") dinámico entre SWT1 y SWT2. Debido a que el modo por defecto es *dynamic auto*, solo un lado del enlace debe configurarse como *dynamic desirable*.

➢ Configuración en SWT1. SWT1(config)#int f0/1 SWT1(config-if)#sw SWT1(config-if)#switchport mode trunk %LINEPROTO-5-UPDOWN: Line protocol on Interface FastEthernet0/1, changed state to down %LINEPROTO-5-UPDOWN: Line protocol on Interface FastEthernet0/1, changed state to up SWT1(config-if)#sw SWT1(config-if)#switchport mode dynamic desirable SWT1(config-if)# %LINEPROTO-5-UPDOWN: Line protocol on Interface FastEthernet0/1, changed state to up SWT1(config-if)#do copy run sta Destination filename [startup-config]?

```
➢ Configuración en SWT2.
SWT2#ena
SWT2#conf t
Enter configuration commands, one per line. End with CNTL/Z.
SWT2(config)#int fa0/1
SWT2(config-if)#sw
SWT2(config-if)#switchport mode trunk
```
- <span id="page-33-2"></span>2.1.2 Verifique el enlace "trunk" entre SWT1 y SWT2 usando el comando *show interfaces trunk*.
- ➢ SWT1.

```
SWT1#show interfaces trunk
Port Mode Encapsulation Status Native vlan<br>Fa0/1 desirable n-802.1q trunking 1
Port
         Vlans allowed on trunk
Fa0/11 - 1005Vlans allowed and active in management domain
Port
Fa0/1\mathbf{1}Port
         Vlans in spanning tree forwarding state and not pruned
                   Ilustración 19 Show interfaces trunk SWT1
```
## $\triangleright$  SWT2.

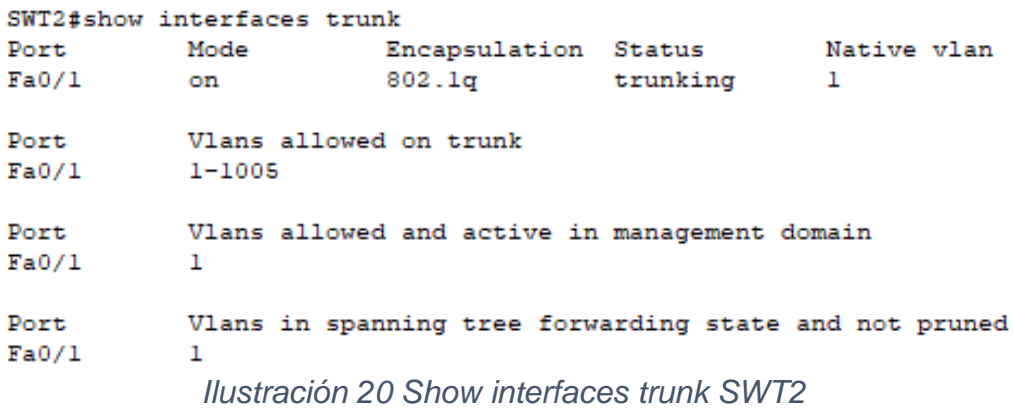

<span id="page-34-1"></span><span id="page-34-0"></span>2.1.3 Entre SWT1 y SWT3 configure un enlace "trunk" estático utilizando el comando *switchport mode trunk* en la interfaz F0/3 de SWT1.

➢ Configuración en SWT1. SWT1#conf t Enter configuration commands, one per line. End with CNTL/Z. SWT1(config)#int f0/3 SWT1(config-if)#sw SWT1(config-if)#switchport mode trunk SWT1(config-if)# %LINEPROTO-5-UPDOWN: Line protocol on Interface FastEthernet0/3, changed state to down %LINEPROTO-5-UPDOWN: Line protocol on Interface FastEthernet0/3, changed state to up

➢ Configuración en SWT3. SWT3#conf t Enter configuration commands, one per line. End with CNTL/Z. SWT3(config)#int f0/3 SWT3(config-if)#sw %LINEPROTO-5-UPDOWN: Line protocol on Interface FastEthernet0/3, changed state to down %LINEPROTO-5-UPDOWN: Line protocol on Interface FastEthernet0/3, changed state to up SWT3(config-if)#switchport mode trunk

<span id="page-35-0"></span>2.1.4 Verifique el enlace "trunk" el comando *show interfaces trunk* en SWT1.

```
\triangleright SWT1.
```

```
SWT1#show interfaces trunk
Port Mode Encapsulation Status Native vlan<br>
Fa0/1 desirable n-802.1q trunking 1<br>
Fa0/3 on 802.1q trunking 1
                              802.1qPort Vlans allowed on trunk<br>Fa0/1 1-1005<br>Fa0/3 1-1005
Port \hfill Vlans allowed and active in management domain {\tt Fa0/1} \hfill \hfillFa0/3\overline{1}Vlans in spanning tree forwarding state and not pruned
Port
Fa0/1\overline{1}Fa0/3\overline{1}Ilustración 21 Show interfaces trunk SWT1
```
<span id="page-35-4"></span><span id="page-35-1"></span>2.1.5 Configure un enlace "trunk" permanente entre SWT2 y SWT3.

➢ Configuración en SWT2. SWT2(config)#int f0/3 SWT2(config-if)#sw mode trunk SWT2(config-if)# %LINEPROTO-5-UPDOWN: Line protocol on Interface FastEthernet0/3, changed state to down %LINEPROTO-5-UPDOWN: Line protocol on Interface FastEthernet0/3, changed state to up

➢ Configuración en SWT3. SWT3#conf t Enter configuration commands, one per line. End with CNTL/Z. SWT3(config)#int f0/1 SWT3(config-if)#sw mode trunk

- <span id="page-35-2"></span>3 Agregar VLANs y asignar puertos.
- <span id="page-35-3"></span>3.1.1 Agregar VLANs. En STW1 agregue la VLAN 10. En STW2 agregue las VLANS Compras (10), Mercadeo (20), Planta (30) y Admon (99)

➢ Configuración en SWT1. SWT1(config)#vlan 10 VTP VLAN configuration not allowed when device is in CLIENT mode

➢ Configuración en SWT2. SWT2(config)#vlan 10 SWT2(config-vlan)#name Compras SWT2(config-vlan)#vlan 20 SWT2(config-vlan)#name Mercadeo SWT2(config-vlan)#vlan 30 SWT2(config-vlan)#name Planta SWT2(config-vlan)#vlan 99 SWT2(config-vlan)#name Admon

<span id="page-36-0"></span>3.1.2 Verifique las VLANs

Verifique que las VLANs han sido agregadas correctamente.

### ➢ SWT2.

|     | <b>VLAN Name</b> |                                                                          |                      |                         |                          | Status Ports     |                |                                   |                     |   |
|-----|------------------|--------------------------------------------------------------------------|----------------------|-------------------------|--------------------------|------------------|----------------|-----------------------------------|---------------------|---|
|     | 1 default        |                                                                          |                      |                         |                          |                  |                | active Fa0/2, Fa0/4, Fa0/5, Fa0/6 |                     |   |
|     |                  |                                                                          |                      |                         |                          |                  |                | Fa0/7, Fa0/8, Fa0/9, Fa0/10       |                     |   |
|     |                  |                                                                          |                      |                         |                          |                  |                | Fa0/11, Fa0/12, Fa0/13, Fa0/14    |                     |   |
|     |                  |                                                                          |                      |                         |                          |                  |                | Fa0/15, Fa0/16, Fa0/17, Fa0/18    |                     |   |
|     |                  |                                                                          |                      |                         |                          |                  |                | Fa0/19, Fa0/20, Fa0/21, Fa0/22    |                     |   |
|     |                  |                                                                          |                      |                         |                          |                  |                | Fa0/23, Fa0/24, Gig0/1, Gig0/2    |                     |   |
| 10. | Compras          |                                                                          |                      |                         | active                   |                  |                |                                   |                     |   |
| 20. | Mercadeo         |                                                                          |                      |                         | active                   |                  |                |                                   |                     |   |
|     | 30 Planta        |                                                                          |                      |                         | active                   |                  |                |                                   |                     |   |
|     | 99 Admon         |                                                                          |                      |                         | active                   |                  |                |                                   |                     |   |
|     |                  | 1002 fddi-default                                                        |                      |                         | active                   | active<br>active |                |                                   |                     |   |
|     |                  | 1003 token-ring-default                                                  |                      |                         |                          |                  |                |                                   |                     |   |
|     |                  | 1004 fddinet-default                                                     |                      |                         |                          |                  |                |                                   |                     |   |
|     |                  | 1005 trnet-default                                                       |                      |                         | active                   |                  |                |                                   |                     |   |
|     |                  | VLAN Type SAID MTU Parent RingNo BridgeNo Stp BrdgMode Transl Trans2<br> |                      |                         |                          |                  |                |                                   |                     |   |
|     |                  | 1 enet 100001 1500 -                                                     |                      |                         |                          |                  |                |                                   | 0.                  | ٥ |
|     |                  |                                                                          |                      | 10 enet 100010 1500 - - |                          | $\sim 100$       |                | $   0$                            |                     | ٥ |
|     |                  |                                                                          |                      |                         |                          |                  |                |                                   |                     |   |
|     |                  |                                                                          |                      |                         |                          |                  |                |                                   | $\bullet$ $\bullet$ | o |
|     |                  | 20 enet 100020 1500 -                                                    |                      |                         | <b>Contract Contract</b> |                  |                | - - - -                           | $\mathbf{0}$        | ٥ |
|     |                  | 30 enet 100030 1500 -<br>99 enet 100099                                  |                      |                         |                          |                  |                |                                   | $\mathbf{0}$        | ٥ |
|     |                  |                                                                          | $1500 -$<br>$1500 -$ |                         |                          |                  |                |                                   | $\mathbf{0}$        | ٥ |
|     |                  | 1002 fddi 101002                                                         |                      |                         | - 1                      | $\sim$           | <b>Service</b> |                                   | $\sim$              | o |
|     |                  | $1003 \text{ tr}$ 101003                                                 | $1500 -$             |                         | - 1                      | -                | ieee -         |                                   | $\bullet$           | ٥ |
|     |                  | 1004 fdnet 101004 1500 -<br>1005 trnet 101005                            | 1500 -               |                         | <b>Service</b>           | $\sim$           |                | <u>ibm – 0</u>                    |                     | ٥ |

<span id="page-36-1"></span>*Ilustración 22 Show Vlan SWT2*

## <span id="page-37-0"></span>3.1.3 Asociar los puertos.

Asocie los puertos a las VLAN y configure las direcciones IP de acuerdo con la siguiente tabla.

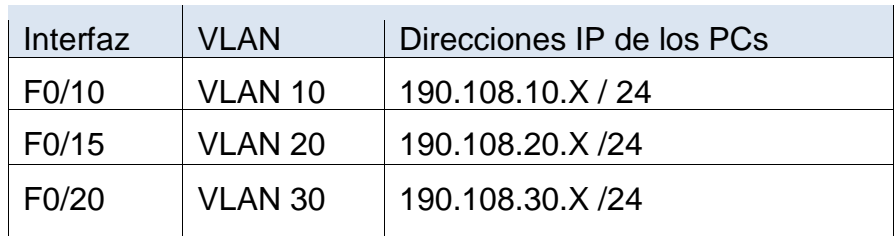

*Tabla 4 Asociación de los puertos Vlan*

### $X = n$ úmero de cada PC particular

<span id="page-37-1"></span>➢ Configuración en SWT1. SWT1(config)#int vlan 10 SWT1(config-if)#ip address 190.108.10.1 255.255.255.0 SWT1(config-if)#int vlan 20 SWT1(config-if)#ip address 190.108.20.1 255.255.255.0 SWT1(config-if)#int vlan 30 SWT1(config-if)#ip address 190.108.30.1 255.255.255.0

➢ Configuración en SWT2. SWT2(config)#int vlan 10 SWT2(config-if)# %LINK-5-CHANGED: Interface Vlan10, changed state to up %LINEPROTO-5-UPDOWN: Line protocol on Interface Vlan10, changed state to up SWT2(config-if)#ip address 190.108.10.2 255.255.255.0 SWT2(config-if)#int vlan 20 SWT2(config-if)# %LINK-5-CHANGED: Interface Vlan20, changed state to up %LINEPROTO-5-UPDOWN: Line protocol on Interface Vlan20, changed state to up SWT2(config-if)#ip address 190.108.20.2 255.255.255.0 SWT2(config-if)#int vlan 30 SWT2(config-if)# %LINK-5-CHANGED: Interface Vlan30, changed state to up %LINEPROTO-5-UPDOWN: Line protocol on Interface Vlan30, changed state to up SWT2(config-if)#ip address 190.108.30.2 255.255.255.0

➢ Configuración en SWT3. SWT3(config)#int vlan 10 SWT3(config-if)#ip address 190.108.10.3 255.255.255.0 SWT3(config-if)#int vlan 20

SWT3(config-if)#ip address 190.108.20.3 255.255.255.0 SWT3(config-if)#int vlan 30 SWT3(config-if)#ip address 190.108.30.3 255.255.255.0

<span id="page-38-0"></span>3.1.4 Configurar el puerto F0/10 Configure el puerto F0/10 en modo de acceso para SWT1, SWT2 y SWT3 y asígnelo a la VLAN 10.

➢ Configuración en SWT1. SWT1#conf t Enter configuration commands, one per line. End with CNTL/Z. SWT1(config)#int f0/10 SWT1(config-if)#sw acc vlan 10

➢ Configuración en SWT2. SWT2>ena SWT2#conf t Enter configuration commands, one per line. End with CNTL/Z. SWT2(config)#int f0/10 SWT2(config-if)#sw acc vlan 10

➢ Configuración en SWT3. SWT3#conf t Enter configuration commands, one per line. End with CNTL/Z. SWT3(config)#int f0/10 SWT3(config-if)#sw acc vlan 10

<span id="page-38-1"></span>3.1.5 Repetir el procedimiento puertos F0/15 y F0/20 Repita el procedimiento para los puertos F0/15 y F0/20 en SWT1, SWT2 y SWT3. Asigne las VLANs y las direcciones IP de los PCs de acuerdo con la tabla de arriba.

➢ Configuración en SWT1. SWT1(config-if)#int f0/15 SWT1(config-if)#sw acc vlan 20 SWT1(config-if)#int f0/20 SWT1(config-if)#sw acc vlan 30

➢ Configuración en SWT2. SWT2(config)#int f0/15 SWT2(config-if)#sw acc vlan 20 SWT2(config-if)#int f0/20 SWT2(config-if)#sw acc vlan 30

➢ Configuración en SWT3. SWT3(config)#int f0/15 SWT3(config-if)#sw acc vlan 20 SWT3(config-if)#int f0/20 SWT3(config-if)#sw acc vlan 30

- <span id="page-39-0"></span>4 Configurar las direcciones IP en los Switches.
- <span id="page-39-1"></span>4.1.1 Asignar dirección IP al SVI.

En cada uno de los Switches asigne una dirección IP al SVI (*Switch Virtual Interface*) para VLAN 99 de acuerdo con la siguiente tabla de direccionamiento y active la interfaz.

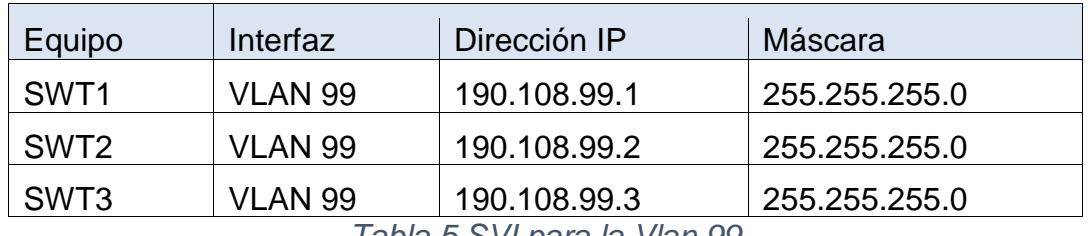

*Tabla 5 SVI para la Vlan 99*

<span id="page-39-4"></span>➢ Configuración en SWT1. SWT1(config)#int vlan 99 SWT1(config-if)#ip add 190.108.99.1 255.255.255.0 SWT1(config-if)#no shutdown

➢ Configuración en SWT2. SWT2(config)#int vlan 99 %LINK-5-CHANGED: Interface Vlan99, changed state to up %LINEPROTO-5-UPDOWN: Line protocol on Interface Vlan99, changed state to up SWT2(config-if)#ip add 190.108.99.2 255.255.255.0 ➢ Configuración en SWT3. SWT3(config)#int vlan 99 SWT3(config-if)#ip add 190.108.99.3 255.255.255.0 SWT3(config-if)#no shut

- <span id="page-39-2"></span>5 Verificar la conectividad Extremo a Extremo
- <span id="page-39-3"></span>5.1.1 Ejecute un Ping desde cada PC a los demás. Explique por qué el ping tuvo o no tuvo éxito.

➢ Ping del PC6 (190.108.10.11) al PC0 (190.108.10.12) y al PC3 (190.108.10.13) P<sub>PC6</sub>

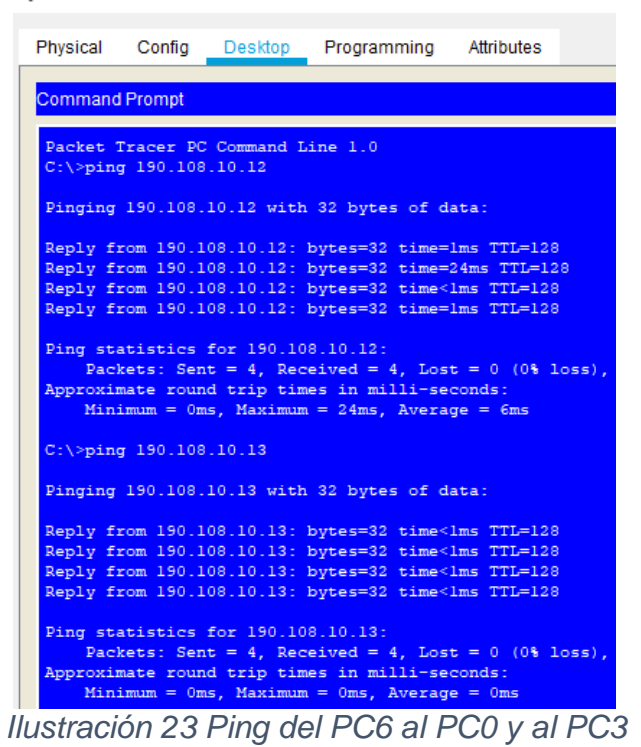

<span id="page-40-0"></span>El ping fue éxito desde el PC6 que se encuentra conectado al SWT1 con VLAN10 a los PCs que están conectados en el SWT2 y SWT3 con VLAN10.

➢ Ping del PC6 (190.108.10.11) al PC1 (190.108.20.12) y al PC4 (190.108.20.13)

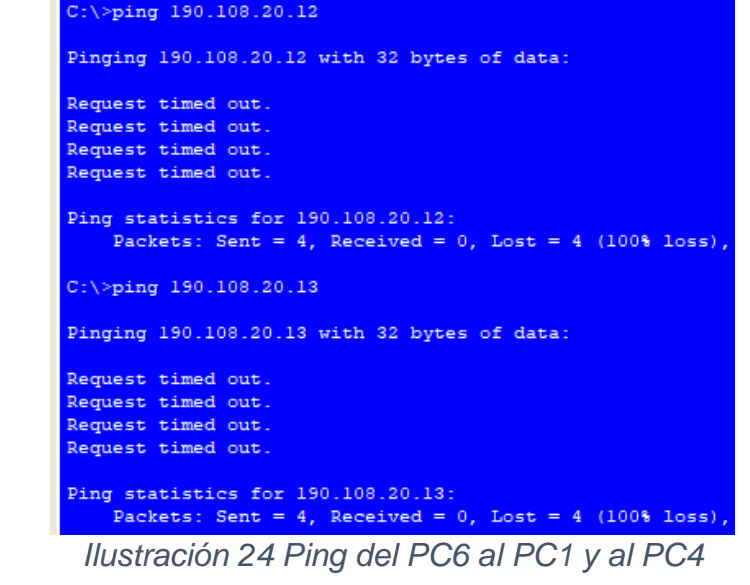

<span id="page-40-1"></span>El ping no fue éxito desde el PC6 que se encuentra conectado al SWT1 con VLAN10 a los PCs que están conectados en el SWT2 y SWT3 con VLAN20.

➢ Ping del PC6 (190.108.10.11) al PC2 (190.108.30.12) y al PC5 (190.108.30.13)

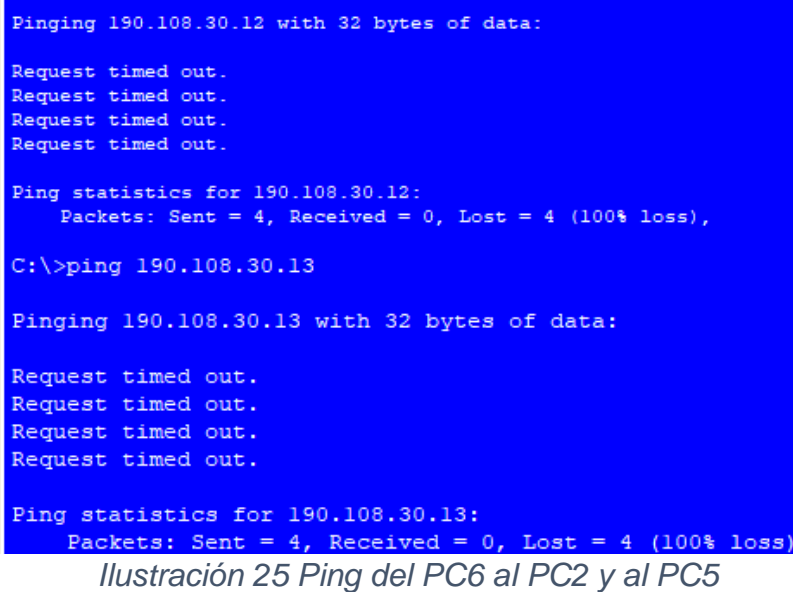

<span id="page-41-0"></span>El ping no fue éxito desde el PC6 que se encuentra conectado al SWT1 con VLAN10 a los PCs que están conectados en el SWT2 y SWT3 con VLAN30.

 $\triangleright$  Ping del PC1 (190.108.20.12) al PC7 (190.108.20.11) y al PC4 (190.108.20.13)

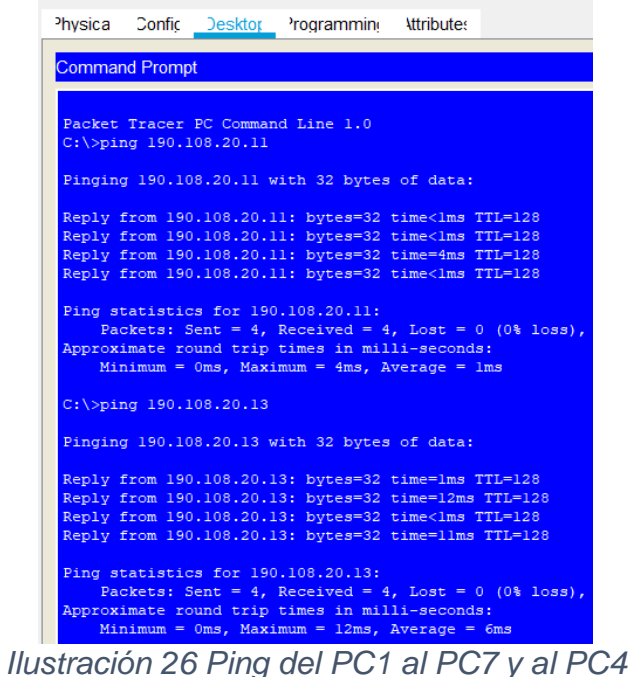

<span id="page-41-1"></span>El ping fue éxito desde el PC1 que se encuentra conectado al SWT2 con VLAN20 a los PCs que están conectados en el SWT1 y SWT3 con VLAN20.

➢ Ping del PC1 (190.108.20.12) al PC6 (190.108.10.11) y al PC0 (190.108.10.13)

```
Request timed out.
Request timed out.
Request timed out.
Request timed out.
Ping statistics for 190.108.10.11:
    Packets: Sent = 4, Received = 0, Lost = 4 (100% loss),
C:\\pmb{\text{sping}}\ 190.108.10.13Pinging 190.108.10.13 with 32 bytes of data:
Request timed out.
Request timed out.
Request timed out.
Request timed out.
Ping statistics for 190.108.10.13:
    Packets: Sent = 4, Received = 0, Lost = 4 (100% loss),
     Ilustración 27 Ping del PC1 al PC6 y al PC0
```
<span id="page-42-0"></span>El ping no fue éxito desde el PC6 que se encuentra conectado al SWT2 con VLAN20 a los PCs que están conectados en el SWT1 y SWT3 con VLAN10.

➢ Ping del PC1 (190.108.20.12) al PC8 (190.108.30.11) y al PC5 (190.108.30.13)  $C:\pmb{\text{sping}} 190.108.30.11$ 

```
Pinging 190.108.30.11 with 32 bytes of data:
Request timed out.
Request timed out.
Request timed out.
Request timed out.
Ping statistics for 190.108.30.11:
    Packets: Sent = 4, Received = 0, Lost = 4 (100% loss),
C:\pmb{\text{ping 190.108.30.13}}Pinging 190.108.30.13 with 32 bytes of data:
Request timed out.
Request timed out.
Request timed out.
Request timed out.
Ping statistics for 190.108.30.13:
    Packets: Sent = 4, Received = 0, Lost = 4 (100% loss),
```
*Ilustración 28 Ping del PC1 al PC8 y al PC5*

<span id="page-42-1"></span>El ping no fue éxito desde el PC6 que se encuentra conectado al SWT2 con VLAN20 a los PCs que están conectados en el SWT1 y SWT3 con VLAN30.

 $▶$  Ping del PC5 (190.108.30.13) al PC8 (190.108.30.11) y al PC2 (190.108.30.12)

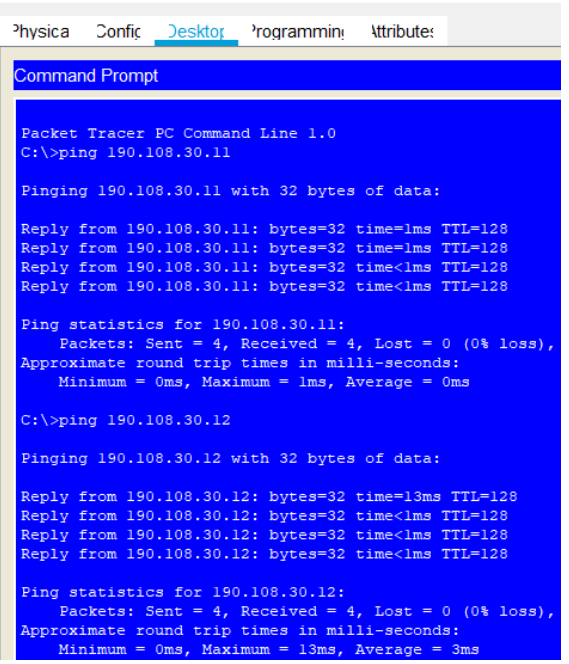

*Ilustración 29 Ping del PC5 al PC8 y al PC2*

<span id="page-43-0"></span>El ping fue éxito desde el PC5 que se encuentra conectado al SWT3 con VLAN30 a los PCs que están conectados en el SWT1 y SWT2 con VLAN30.

➢ Ping del PC5 (190.108.30.13) al PC6 (190.108.10.11) y al PC0 (190.108.10.12)

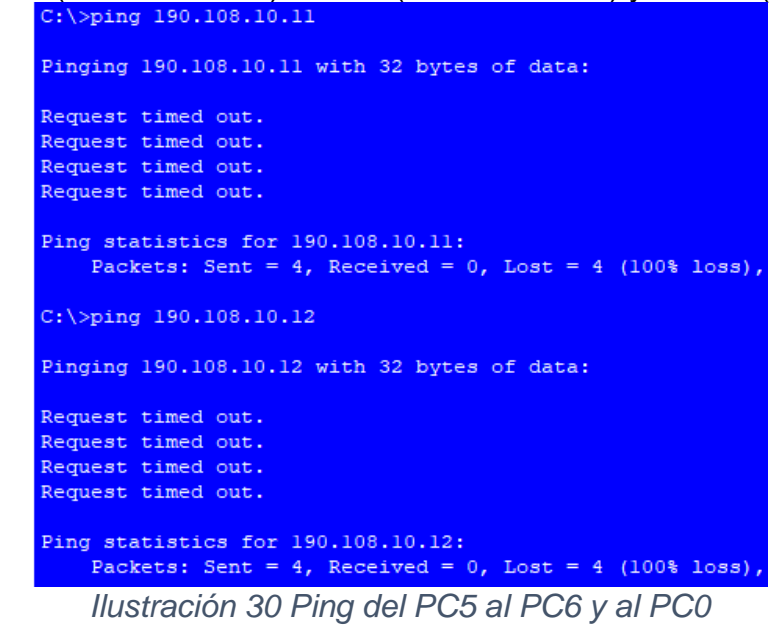

<span id="page-43-1"></span>El ping no fue éxito desde el PC5 que se encuentra conectado al SWT3 con VLAN30 a los PCs que están conectados en el SWT1 y SWT2 con VLAN10.

➢ Ping del PC5 (190.108.30.13) al PC7 (190.108.20.11) y al PC1 (190.108.20.12)

```
Pinging 190.108.20.11 with 32 bytes of data:
Request timed out.
Request timed out.<br>Request timed out.
Request timed out.
Ping statistics for 190.108.20.11:
    Packets: Sent = 4, Received = 0, Lost = 4 (100% loss),
C:\pmb{\text{sping}} 190.108.20.12
Pinging 190.108.20.12 with 32 bytes of data:
Request timed out.
Request timed out.
Request timed out.
Request timed out.
Ping statistics for 190.108.20.12:
   Packets: Sent = 4, Received = 0, Lost = 4 (100% loss),
    Ilustración 31 Ping del PC5 al PC7 y al PC1
```
<span id="page-44-1"></span>El ping no fue éxito desde el PC5 que se encuentra conectado al SWT3 con VLAN30 a los PCs que están conectados en el SWT1 y SWT2 con VLAN20.

- $\checkmark$  Al realizar el ping entre todos los PCs, se puede evidenciar que entre los PCs que se encuentran en la misma VLAN el ping siempre será exitoso, debido a que estos pertenecen a la misma VLAN y mismo segmento de red. Por otro lado, lo que PCs de diferente VLANs jamás tendrán ping exitoso debido a que estos no pertenecen a la misma VLAN ni al mismo segmento de red, quedando sin conexión.
- <span id="page-44-0"></span>5.1.2 Ejecute un Ping desde cada Switch a los demás. Explique por qué el ping tuvo o no tuvo éxito.
- ➢ Ping del SWT1 al SWT2 y SWT3

```
Type escape sequence to abort.
Sending 5, 100-byte ICMP Echos to 190.108.99.2, timeout is 2 seconds:
11111
Success rate is 100 percent (5/5), round-trip min/avg/max = 0/0/1 ms
SWT1#ping 190.108.99.3
Type escape sequence to abort.
Sending 5, 100-byte ICMP Echos to 190.108.99.3, timeout is 2 seconds:
11111
Success rate is 100 percent (5/5), round-trip min/avg/max = 0/0/1 ms
           Ilustración 32 Ping del SWT1 al SWT2 y SWT3
```
 $\triangleright$  Ping del SWT2 al SWT1 y SWT3

```
SWT2#ping 190.108.99.1
Type escape sequence to abort.
Sending 5, 100-byte ICMP Echos to 190.108.99.1, timeout is 2 seconds:
-11111
Success rate is 100 percent (5/5), round-trip min/avg/max = 0/1/6 ms
SWT2#ping 190.108.99.3
Type escape sequence to abort.
Sending 5, 100-byte ICMP Echos to 190.108.99.3, timeout is 2 seconds:
44,999
Success rate is 60 percent (3/5), round-trip min/avg/max = 0/0/0 ms
             Ilustración 33 Ping del SWT2 al SWT1 y SWT3
```
<span id="page-45-1"></span> $\triangleright$  Ping del SWT3 al SWT1 y SWT2

```
SWT3#ping 190.108.99.1
Type escape sequence to abort.
Sending 5, 100-byte ICMP Echos to 190.108.99.1, timeout is 2 seconds:
11111
Success rate is 100 percent (5/5), round-trip min/avg/max = 0/3/17 ms
SWT3#ping 190.108.99.2
Type escape sequence to abort.
Sending 5, 100-byte ICMP Echos to 190.108.99.2, timeout is 2 seconds:
11111
Success rate is 100 percent (5/5), round-trip min/avg/max = 0/3/12 ms
             Ilustración 34 Ping del SWT3 al SWT1 y SWT2
```
- <span id="page-45-2"></span> $\checkmark$  Al ejecutar un ping desde cada switch a los demás, el resultado es exitoso, debido a que se reconoce el direccionamiento de la Vlan 99. Entonces, al realizar un ping desde un switch a la Vlan 99 de otro switch, el ping siempre será exitoso.
- <span id="page-45-0"></span>5.1.3 Ejecute un Ping desde cada Switch a cada PC. Explique por qué el ping tuvo o no tuvo éxito.

#### ➢ Ping del SWT1 a todos los PCs

```
SWT1#ping 190.108.10.11
Type escape sequence to abort.
Sending 5, 100-byte ICMP Echos to 190.108.10.11, timeout is 2 seconds:
11111
Success rate is 100 percent (5/5), round-trip min/avg/max = 0/0/0 ms
SWT1#ping 190.108.10.12
Type escape sequence to abort.
Sending 5, 100-byte ICMP Echos to 190.108.10.12, timeout is 2 seconds:
1111Success rate is 80 percent (4/5), round-trip min/avg/max = 0/4/16 ms
SWT1#ping 190.108.10.13
Type escape sequence to abort.
Sending 5, 100-byte ICMP Echos to 190.108.10.13, timeout is 2 seconds:
11111
Success rate is 100 percent (5/5), round-trip min/avg/max = 0/1/4 msSWT1#ping 190.108.20.11
Type escape sequence to abort.
Sending 5, 100-byte ICMP Echos to 190.108.20.11, timeout is 2 seconds:
-1111Success rate is 80 percent (4/5), round-trip min/avg/max = 0/0/0 ms
SWT1#ping 190.108.20.12
Type escape sequence to abort.
Sending 5, 100-byte ICMP Echos to 190.108.20.12, timeout is 2 seconds:
.1111Success rate is 80 percent (4/5), round-trip min/avg/max = 0/4/11 ms
SWT1#ping 190.108.20.13
Type escape sequence to abort.
Sending 5, 100-byte ICMP Echos to 190.108.20.13, timeout is 2 seconds:
\pm 1111Success rate is 80 percent (4/5), round-trip min/avg/max = 0/3/9 ms
SWT1#ping 190.108.30.11
Type escape sequence to abort.
Sending 5, 100-byte ICMP Echos to 190.108.30.11, timeout is 2 seconds:
\frac{1}{2}Success rate is 80 percent (4/5), round-trip min/avg/max = 0/0/0 ms
SWT1#ping 190.108.30.12
Type escape sequence to abort.
Sending 5, 100-byte ICMP Echos to 190.108.30.12, timeout is 2 seconds:
-1111Success rate is 80 percent (4/5), round-trip min/avg/max = 0/2/10 ms
SWT1#ping 190.108.30.13
Type escape sequence to abort.
Sending 5, 100-byte ICMP Echos to 190.108.30.13, timeout is 2 seconds:
1111Success rate is 80 percent (4/5), round-trip min/avg/max = 0/2/5 ms
        Ilustración 35 Ping del SWT1 a todos los PCs
```
# ➢ Ping del SWT2 a todos los PCs

```
Type escape sequence to abort.
Sending 5, 100-byte ICMP Echos to 190.108.10.11, timeout is 2 seconds:
1111
Success rate is 80 percent (4/5), round-trip min/avg/max = 0/0/0 ms
SWT2#ping 190.108.10.12
Type escape sequence to abort.
Sending 5, 100-byte ICMP Echos to 190.108.10.12, timeout is 2 seconds:
.1111Success rate is 80 percent (4/5), round-trip min/avg/max = 0/0/1 ms
SWT2#ping 190.108.10.13
Type escape sequence to abort.
Sending 5, 100-byte ICMP Echos to 190.108.10.13, timeout is 2 seconds:
1111
Success rate is 80 percent (4/5), round-trip min/avg/max = 0/0/1 ms
SWT2#ping 190.108.20.11
Type escape sequence to abort.
Sending 5, 100-byte ICMP Echos to 190.108.20.11, timeout is 2 seconds:
\frac{1}{2}Success rate is 80 percent (4/5), round-trip min/avg/max = 0/0/0 ms
SWT2#ping 190.108.20.12
Type escape sequence to abort.
Sending 5, 100-byte ICMP Echos to 190.108.20.12, timeout is 2 seconds:
1111Success rate is 80 percent (4/5), round-trip min/avg/max = 0/0/0 ms
SWT2#ping 190.108.20.13
Type escape sequence to abort.
Sending 5, 100-byte ICMP Echos to 190.108.20.13, timeout is 2 seconds:
1111Success rate is 80 percent (4/5), round-trip min/avg/max = 0/0/1 ms
SWT2#ping 190.108.30.11
Type escape sequence to abort.
Sending 5, 100-byte ICMP Echos to 190.108.30.11, timeout is 2 seconds:
.1111Success rate is 80 percent (4/5), round-trip min/avg/max = 0/1/6 ms
SWT2#ping 190.108.30.12
Type escape sequence to abort.
Sending 5, 100-byte ICMP Echos to 190.108.30.12, timeout is 2 seconds:
.1111
Success rate is 80 percent (4/5), round-trip min/avg/max = 0/0/1 ms
SWT2#ping 190.108.30.13
Type escape sequence to abort.
Sending 5, 100-byte ICMP Echos to 190.108.30.13, timeout is 2 seconds:
-1111
Success rate is 80 percent (4/5), round-trip min/avg/max = 0/1/5 ms
        Ilustración 36 Ping del SWT2 a todos los PCs
```
### ➢ Ping del SWT3 a todos los PCs

SWT3#ping 190.108.10.11 Type escape sequence to abort. Sending 5, 100-byte ICMP Echos to 190.108.10.11, timeout is 2 seconds: .1111 Success rate is 80 percent (4/5), round-trip min/avg/max =  $0/0/3$  ms SWT3#ping 190.108.10.12 Type escape sequence to abort. Sending 5, 100-byte ICMP Echos to 190.108.10.12, timeout is 2 seconds:  $.1111$ Success rate is 80 percent  $(4/5)$ , round-trip min/avg/max =  $0/0/3$  ms SWT3#ping 190.108.10.13 Type escape sequence to abort. Sending 5, 100-byte ICMP Echos to 190.108.10.13, timeout is 2 seconds: .1111 Success rate is 80 percent (4/5), round-trip  $min/avg/max = 0/0/3$  ms SWT3#ping 190.108.20.11 Type escape sequence to abort. Sending 5, 100-byte ICMP Echos to 190.108.20.11, timeout is 2 seconds:  $-11111$ Success rate is 80 percent  $(4/5)$ , round-trip min/avg/max =  $0/1/3$  ms SWT3#ping 190.108.20.12 Type escape sequence to abort. Sending 5, 100-byte ICMP Echos to 190.108.20.12, timeout is 2 seconds: 1111 Success rate is 80 percent (4/5), round-trip min/avg/max =  $0/0/0$  ms SWT3#ping 190.108.20.13 Type escape sequence to abort. Sending 5, 100-byte ICMP Echos to 190.108.20.13, timeout is 2 seconds: -1111 Success rate is 80 percent  $(4/5)$ , round-trip min/avg/max =  $0/0/0$  ms SWT3#ping 190.108.30.11 Type escape sequence to abort. Sending 5, 100-byte ICMP Echos to 190.108.30.11, timeout is 2 seconds: .1111 Success rate is 80 percent (4/5), round-trip min/avg/max =  $0/1/3$  ms SWT3#ping 190.108.30.12 Type escape sequence to abort. Sending 5, 100-byte ICMP Echos to 190.108.30.12, timeout is 2 seconds: 1111 Success rate is 80 percent (4/5), round-trip min/avg/max =  $0/3/10$  ms SWT3#ping 190.108.30.13 Type escape sequence to abort. Sending 5, 100-byte ICMP Echos to 190.108.30.13, timeout is 2 seconds: 1111 Success rate is 80 percent  $(4/5)$ , round-trip min/avg/max =  $0/0/1$  ms *Ilustración 37 Ping del SWT3 a todos los PCs*

<span id="page-48-0"></span> $\checkmark$  El ping es correcto dado a que los switches reconocen los direccionamientos de las VLAN asociadas y de esta forma se encarga de redirigir el enrutamiento a los equipos conectados dentro de su red.

## **CONCLUSIONES**

- <span id="page-49-0"></span> $\checkmark$  Por medio de la solución de este trabajo, se ha logrado afianzar los conocimientos adquiridos en los distintos laboratorios desarrollados durante el transcurso del curso y la solución de las lecciones evaluativas en el entorno de cisco.
- $\checkmark$  Las Vlan permiten ejecutar la segmentación de una red, logrando con esto el bloqueo o la comunicación entre dispositivos específicos según sea el segmento al que pertenezca cada dispositivo sin importar su ubicación física.
- $\checkmark$  Se evidencia que, por medio de los protocolos de enrutamiento, se logra implementar los diferentes tipos de red que permiten conexión entre diferentes dispositivos y tipos de red ajustadas a las necesidades del usuario.
- $\checkmark$  El VTP permite administrar la adición, modificación y eliminación de Vlans a nivel general de una red.
- $\checkmark$  EL de enrutamiento BGP es un protocolo que permite determinar la mejor ruta, teniendo en cuenta las diferentes variables; como el peso, la preferencia local, la ruta AS, la MED, entre otros.
- ✓ Es claro que por medio del protocolo OSPF se facilita la implementación de grandes redes, gracias a que este permite establecer la mejor ruta para la transmisión de información bidireccional mejorando el tiempo de transmisión y logrando disminuir la perdida de datos.
- ✓ Los diferentes softwares de simulación tales como el Packet Tracer por medio del cual desarrolle la mayoría de los laboratorios incluidos este trabajo, así como el simulador GNS3, son herramientas muy útiles en el estudio y practica de las diferentes topologías de red, las cuales se pueden ajustar a las necesidades tanto en el ámbito académico como en el laboral.
- $\checkmark$  Gracias al diplomado de profundización CCNP se ha logrado adquirir el conocimiento, la destreza, las habilidades y competencias necesarias para la solución de la configuración de redes y la administración de router and switch.

## **BIBLIOGRAFÍA**

<span id="page-50-0"></span>Lammle, T. (2010). *Cisco Certified Network Associate Study Guide. .* CISCO Press (Ed): Recuperado de

http://www.birminghamcharter.com/ourpages/auto/2012/3/22/41980164/CCNA%20 Electronic%20Book%206th%20edition.pdf.

Lucas, M. (2009). *Cisco Routers for the Desperate : Router and Switch Management, the Easy Way.* San Francisco: Recuperado de http://bibliotecavirtual.unad.edu.co:2051/login.aspx?direct=true&db=e000xww&AN =440032&lang=es&site=ehost-live.

Macfarlane, J. (2014). *Network Routing Basics : Understanding IP Routing in Cisco Systems. .* Recuperado de http://bibliotecavirtual.unad.edu.co:2048/login?url=http://search.ebscohost.com/logi n.aspx?direct=true&db=e000xww&AN=158227&lang=es&site=ehost-live.

Odom, W. (2013). *CCNA ICND1 Official Exam Certification Guide.* CISCO Press (Ed): Recuperado de http://ptgmedia.pearsoncmg.com/images/9781587205804/samplepages/97815872 05804.pdf.

Teare, D. V. (2015). *Basic Network and Routing Concepts. Implementing Cisco IP Routing (ROUTE) Foundation Learning Guide CCNP ROUTE .* CISCO Press (Ed). Recuperado de https://1drv.ms/b/s!AmIJYei-NT1IlnMfy2rhPZHwEoWx. UNAD. (2015). *Introducción a la configuración de Switches y Routers [OVA].* Recuperado de https://1drv.ms/u/s!AmIJYei-NT1IhgL9QChD1m9EuGqC.